# JIHOČESKÁ UNIVERZITA V ČESKÝCH BUDĚJOVICÍCH

# **Zemědělská fakulta**

Katedra krajinného managementu Studijní obor: Pozemkové úpravy a převody nemovitostí

# **DIPLOMOVÁ PRÁCE**

Aplikace geodetických metod sběru dat při zaměřování polohopisných a výškopisných prvků krajiny v povodí Jenína.

Vedoucí diplomové práce: Autor: Ing. Magdalena Maršíková Zuzana Krejčíková

2010

#### JIHOČESKÁ UNIVERZITA V ČESKÝCH BUDĚJOVICÍCH Zemědělská fakulta Katedra pozemkových úprav Akademický rok: 2007/2008

## ZADÁNÍ DIPLOMOVÉ PRÁCE

(PROJEKTU, UMĚLECKÉHO DÍLA, UMĚLECKÉHO VÝKONU)

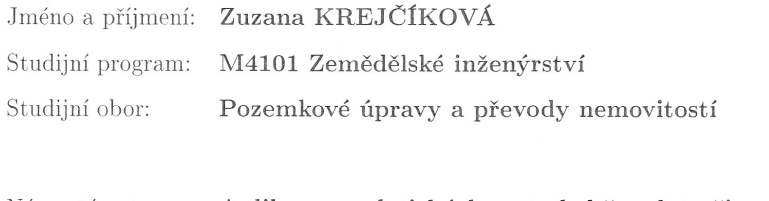

Název tématu:

Aplikace geodetických metod sběru dat při zaměřování polohopisných a výškopisných prvků krajiny v povodí Jenína.

#### Zásady pro vypracování:

Cílem práce je zhodnotit stav stávajícího polohového bodového pole, podle potřeby je doplnit a zájmovou lokalitu podrobně zaměřit a zpracovat polohově i výškově. - shromáždění stávajících podkladů a rekognoskace terénu

- revize sítě bodů polohového bodového pole a její případné doplnění

- výběr vhodné metody pro podrobné zaměřování
- provést vlastní měření, výpočty a vyhodnocení přesnosti
- zpracování grafických příloh v předepsané formě

Rozsah grafických prací: Rozsah pracovní zprávy: Forma zpracování diplomové práce: dle potřeby 40 stran tištěná/elektronická

Seznam odborné literatury:

Pokora, M., a kol.: Geodézie pro stavební fakulty. Praha, 1984. Podhorský, I., a kol.: Podrobné mapování. Praha, 1980. Pažourek, J., a kol.: Mapování. Brno, 1992. Fišer, Z., a kol.: Mapování I, II. Brno, 2004. Maršík, Z., Maršíková, M.: Geodézie II. České Budějovice, 2002. Blažek, R., a kol.: Geodézie 30. Praha, 1997. Nevosád, Z., a kol.: Geodézie II, III. Brno, 1999 Vyhláška č. 26/2007 Sb., Praha, 2007 Návod pro obnovu katastrálního operátu. ČÚZK, Praha, 1997

Vedoucí diplomové práce:

Ing. Magdalena Maršíková Katedra pozemkových úprav

Datum zadání diplomové práce: Termín odevzdání diplomové práce: 13. března 2008 30. dubna 2010

 $V. 2.$ 

prof. Ing. Miloslav Šoch, CSo děkan

JIHOCESKÁ UNIVERZITA V ČESKÝCH BUDĚJOVICÍCH<br>ZEMĚDĚLSKÁ FAKULTA Studijné oddělení<br>Studijné oddělení<br>Studentská 13

doc. Ing. Tomás Kvitek, CS vedoucí katedry

V Českých Budějovicích dne 13. března 2008

#### Prohlášení

Prohlašuji, že svoji diplomovou práci jsem vypracovala samostatně pouze s použitím pramenů a literatury uvedených v seznamu citované literatury. Prohlašuji, že v souladu s § 47b zákona č. 111/1998 Sb. v platném znění souhlasím se zveřejněním své diplomové práce, a to v nezkrácené podobě (v úpravě vzniklé vypuštěním vyznačených částí archivovaných Zemědělskou fakultou JU) elektronickou cestou ve veřejně přístupné části databáze STAG provozované Jihočeskou univerzitou v Českých Budějovicích na jejích internetových stránkách.

V Českých Budějovicích, 10. dubna 2010

Podpis:

#### Poděkování

Ráda bych na tomto místě poděkovala vedoucí diplomové práce paní Ing. Magdaleně Maršíkové, dále panu Ing. Martinu Pavlovi, za důležité odborné rady a připomínky a za veškerou další pomoc. Dále mé díky patří mým spolužačkám Tereze Arnoštové, Lucii Hofmanové a Lence Svobodové, za podporu a užitečné nápady a za to, že byly v týmu, který prováděl terénní geodetické práce. V neposlední řadě patří dík i mé rodině a nejbližším.

#### Anotace

Téma této diplomové práce je " Aplikace geodetických metod sběru dat při zaměřování polohopisných a výškopisných prvků krajiny v povodí Jenína". Jejím cílem bylo podrobně zaměřit určenou lokalitu polohově i výškově. Pro měření byla využita tachymetrická metoda. Souřadnice bodů byly určeny v systému S-JTSK a ve výškovém systému Bpv. Celá lokalita je o rozloze cca 40 ha. Nejdříve na celém zadaném území proběhla rekognoskace terénu a stávajícího bodového pole, následně byla lokalita podrobně zaměřena. Měření bylo prováděno metodou elektronické tachymetrie. K měření byla použita totální stanice Leica TCR 407 power. Data byla zpracována v softwarech Groma, Atlas a MicroStation. Výsledkem této diplomové práce je originál mapy v měřítku 1:1 000.

#### Klíčová slova

elektronická tachymetrie, podrobné zaměření polohopisu a výškopisu, mapování, kontrolní profil

#### Annotation

The topic of this Dissertation is "Application of geodetic methods of data collection to horizontal and vertical surveys of elements of the landscape in the Jenín water catchment area". Its aim was to make a detailed horizontal as well as vertical surveys of the site in question. The survey was carried out with the use of the tachymetric method. The coordinates of the points were specified in the S-JTSK system and in the Bpv altitude system. The entire site features a surface area of approximately 40 hectares. At first the reconnaissance of the terrain and of the existing point array was carried out in the entire area, the site was subsequently subjected to a detailed survey. The measurements were carried out with the use of the Leica TCR 407 power total station. The data was processed in the Groma, Atlas and MicroStation software. The result of the present Dissertation is the original document of the map at a scale of 1:1000.

#### Key words

elektronic tachometry, detailed surveying of planimetry and altitude, mapping, control profile

### **OBSAH**

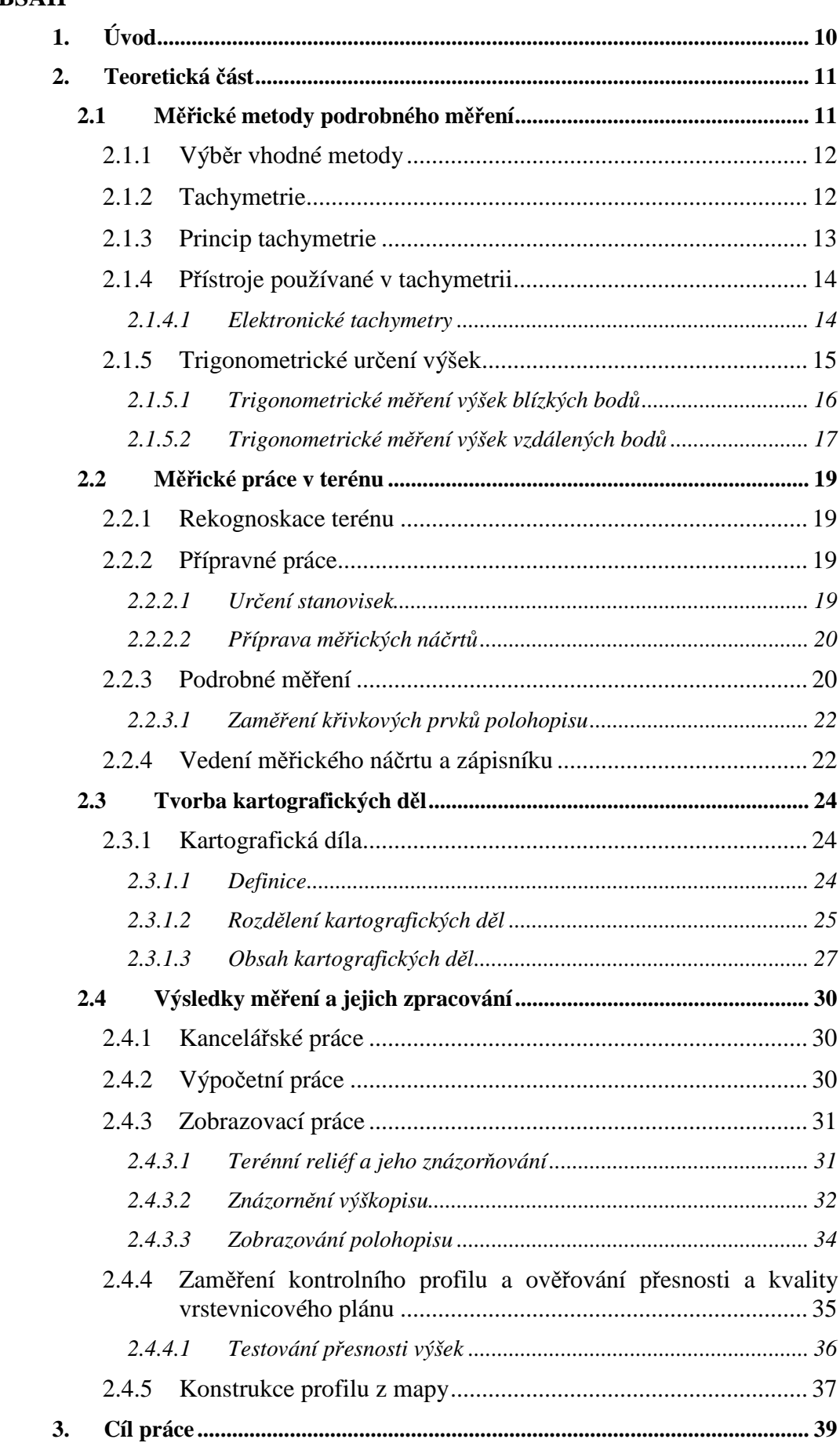

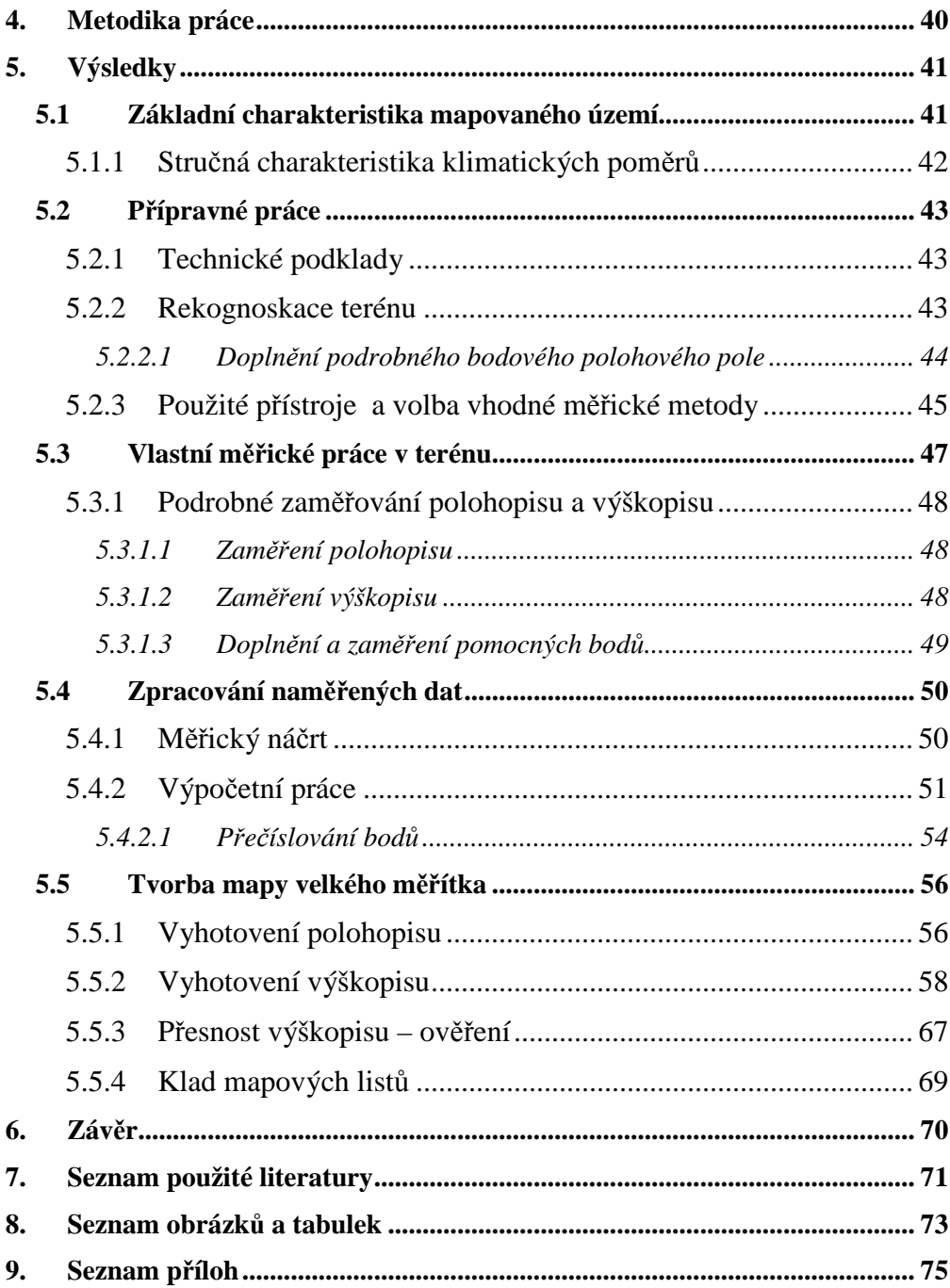

# **1. Úvod**

Z oblasti geodézie a kartografie jsem si téma vybrala proto, že mě tyto obory zaujaly a zajímají. Navíc úzce souvisí i s pozemkovými úpravami, což je název mého studijního oboru. Právě podrobné zaměření obvodu PÚ a polohopisných prvků v něm, slouží jako podklad pro návrh komplexní pozemkové úpravy.

V diplomové práci s názvem "Aplikace geodetických metod sběru dat při zaměřování polohopisných a výškopisných prvků krajiny v povodí Jenína" jde o podrobné zaměření určené lokality, zpracování naměřených dat a z nich vyhotovení mapy velkého měřítka. Zájmovým územím je povodí Jenínského potoka, v obci Dolní Dvořiště, v katastrálním území Jenín. Celá lokalita má rozlohu cca 40 ha.

Práce je rozdělena na jednotlivé kapitoly. První kapitola je psaná formou literární rešerše z odborných textů a obsahuje teorii mapování a tvorby mapy velkého měřítka, nechybí ani popis metod, kterých jsem pro své mapování využila. Druhá kapitola pojednává o cílech a použitých metodách v diplomové práci. V následující třetí kapitole jsem popsala jak jsem k jednotlivým cílům docházela, nechybí ani popsání důvodu a účelu výběru jednotlivých metod a přístrojů a samozřejmě nemohu zapomenout ani na podrobné postupy prováděného měření a dalších prací, ať už to byly práce početní nebo zobrazovací a kontrolní.

## **2. Teoretická část**

#### **2.1 Měřické metody podrobného měření**

Směrnice pro tvorbu map velkých měřítek povolovala pro podrobné měření použití geodetických i fotogrammetrických metod. Technický rozvoj neustále posunoval náhled na nejvhodnější měřickou metodu, kdy jako základní geodetická metoda byla preferována metoda polární.

Fotogrammetrické metody

Fotogrammetrické metody se s výhodou používaly pro mapování extravilánu, případně intravilánu menší důležitosti.

Z fotogrammetrických metod se používala:

- univerzální fotogrammetrická metoda
- metoda diferenciálního překreslení leteckých snímků

#### Geodetické metody

Geodetické metody jsou vhodné pro mapování všude tam, kde se požaduje relativně vysoká přesnost (např. v husté městské zástavbě).

V měřické praxi se ustálilo rozdělení geodetických metod na

- metodu polární, jako základní s modifikacemi podle způsobu určování délek:
- metoda polární s využitím dvojobrazových dálkoměrů,
- metoda polární s využitím elektronických dálkoměrů,
- metoda nitkové tachymetrie
- metodu ortogonální
- metodu konstrukčních oměrných
- metodu hromadného protínání ze směrů nebo délek

Tyto tři metody uvedené jako poslední byly brány spíše jako doplňující. (Huml, Michal, 2005)

#### **2.1.1 Výběr vhodné metody**

Výběr metody, která bude použita, ovlivňuje celá řada faktorů. Mezi tyto faktory patří:

- účel mapování
- požadovaná přesnost obsahu
- požadovaný termín ukončení mapování
- rozsah mapovaného území
- možnost využití dřívějšího mapování
- stupeň obtížnosti měřických prací
- hustota polohového bodového pole
- způsob zpracování měřických údajů
- obsah a forma vyjádření polohopisu

Existují ještě celá řada ovlivňujících činitelů, ale už nemají významný vliv na konečné rozhodnutí o metodě zaměření. (Huml, Michal, 2005)

#### **2.1.2 Tachymetrie**

Název tachymetrie je složen ze dvou řeckých slov (tacheos = rychlý, metresin = měřit). Pojem tacheometrie ( což znamená rychloměřictví) poprvé použil Francouz Moinot ve svém spisku "Levés des plans a la stadia" (Paříž, 1864) Ten ukázal, že je možno, doplnit nitkový kříž každého teodolitu dálkoměrnými nitěmi. Tím získal přístroj, kterým bylo možné při jednom měření určovat polohopisné i výškopisné údaje. Propracoval a popsal tento nový způsob měření, který byl podstatně rychlejší než způsoby předtím používané, proto dostal název tacheometrie. Pro mapování území malého rozsahu se používá dodnes, ovšem s dokonalejšími měřickými prostředky. (Maršík, Maršíková, 2002)

#### **2.1.3 Princip tachymetrie**

Tachymetrie je jednou ze základních metod mapování. (Nevosád, Vitásek, 2000) Tachymetrie je měřická metoda vhodná k zaměřování terénního reliéfu zemského povrchu. Tato metoda se používá pro současné měření polohopisu a výškopisu nebo pro samostatné doměření výškopisu do polohopisného podkladu. (Doušek, 1998) Proto se velmi často používá nejen pro vyhotovení výškopisného, ale zároveň polohopisného plánu. (Blažek, Skořepa, 2004) Výsledkem tachymetrického měření jsou výškopisné a polohopisné plány a mapy používané k řešení různých úkolů technického projektování, pro technickohospodářské mapování a pro topografické mapování.

Základní myšlenka tachymetrie spočívá v současném určování polohy a výšky jednotlivých bodů na zemském povrchu. (Doušek, 1998) I Maršík, Maršíková (2002) se vyjadřují o tachymetrii obdobně: V tachymetrii získáme při jednom měření údaje pro polohopis a výškopis současně. Polohu každého jednotlivého bodu určujeme polárními souřadnicemi vzhledem k pólu tj. ke stanovisku. (Maršík, Maršíková, 2002)

Maršík, Maršíková (2002) uvádějí, že polárními souřadnicemi se rozumí:

- vodorovná vzdálenost podrobného bodu od stanoviska
- vodorovný úhel měřený od zvoleného (orientačního) směru

Výškové údaje nového podrobného bodu získáme na základě změřené vzdálenosti a výškového úhlu. (Maršík, Maršíková, 2002)

Všechny podrobné body jsou zaměřeny ze sítě tzv. tachymetrických stanovisek, a to polohově polární metodou, tj. směrníkem orientovaným ke spojnici dvou sousedních stanovisek a vzdáleností. (Blažek, Skořepa, 2004) Výšky bodů se obvykle určují trigonometricky. (Doušek, 1998)

Dle Nevosáda, Vitáska, (2000) jsou podrobné body určené třemi měřenými veličinami (vodorovným směrem Ψ<sub>i</sub>, šikmou délkou s<sup>2</sup><sub>i</sub> a zenitovým úhlem z<sub>i</sub>). Při zpracování plánu nebo mapy je nutné nejdříve vypočítat rovinné souřadnice  $x_t$ ,  $y_t$  a výšky  $H_t$  tachymetrických stanovisek T. Pak se orientované směry  $\Psi_i$  orientují na okolní stanoviska (směrníky  $\sigma_i$ ) a získají se tzv. měřené směrníky  $\alpha_i$ . Ze šikmých délek s<sup>2</sup> a zenitových úhlů z<sub>i</sub> se odvodí vodorovné délky s<sub>i</sub> ( $\equiv$  s<sup>2</sup> sin z<sub>i</sub>) a převýšení

13

h<sub>i</sub> (≡s<sup>2</sup> cos z<sub>i</sub>). Vypočtené polární souřadnice se převedou na rovinné (x<sub>i</sub>, y<sub>i</sub>) – zpravidla v S-JTSK a na výšky Hi:

 $x_i = x_t + s_i \cos \alpha_i$ ,  $y_i = y_t + s_i \sin \alpha_i$ ,  $H_i = H_t + h_i$ 

#### **2.1.4 Přístroje používané v tachymetrii**

K měření určujících tachymetrických prvků používáme tachymetry, autoredukční tachymetry nebo jakékoliv univerzální teodolity. (Doušek, 1998) To znamená, že pro tachymetrická měření je možné použít kterýkoliv úhloměrný přístroj, který je vybaven dálkoměrným zařízením. Je to v podstatě každý teodolit, který má v záměrném kříži dalekohledu tzv. dálkoměrné rysky. (Maršík, Maršíková, 2002)

K tachymetrickým měřením se používají vesměs elektronické tachymetry, které umožňují vysokou automatizaci měřických a výpočetních prací a zejména vykreslení výsledného plánu nebo mapy na plotrech. Elektronické tachymetry mají také vysokou relativní přesnost určení polohy a výšky bodů, charakterizovanou chybou několika málo centimetrů. (Nevosád, Vitásek, 2000)

#### *2.1.4.1 Elektronické tachymetry*

V dnešní době se k tachymetrickým měřením používají prakticky výhradně elektronické tachymetry. (Nevosád, Vitásek, 2000) Vysoký stupeň automatizace zpracování měřických výsledků, jako například kresba map a plánů, kresba vrstevnic, kótované plány, seznamy souřadnic a výšek aj., umožňuje vytvoření propojeného systému, sestaveného z univerzálního přístroje s registrací, počítače, plotru a tiskárny. V současné době výrobci univerzálních elektronických přístrojů umožňují vytvářet libovolný výstupní formát dat, který pak lze nahrát do paměti počítače.(Nevosád, Soukup, Vitásek, 1999) Současná moderní technika vytváří tzv. automatické zpracovatelské linky – elektronický tachymetr s možností registrace měřených dat včetně kódování povinných spojnic kresby, dále přenos do počítače využívajícího speciální geodetické programy (např: Geus , Groma, Kokeš). Uvedené programy přečtou naměřená data a vypočtou souřadnice naměřených bodů. Pomocí programů Atlas nebo Kokeš je možno ze souřadnic podrobných bodů automaticky vykreslit na plotrech situaci a po automatické interpolaci i kresbu vrstevnic. (Nevosád, Vitásek, 2000)

Propojení přístroje a počítačem může být realizované přímo kabelem nebo se data přenášejí prostřednictvím samostatného čtecího zařízení. (Nevosád, Soukup, Vitásek, 1999)

Měřené hodnoty – vodorovný směr, zenitový úhel a šikmá délka se zobrazují na displeji přístroje. Pomocí tlačítek je možno zvolit i jejich redukované hodnoty (obvykle horizontální úhel, vodorovné délky a převýšení). Přístroje automaticky opravují převýšení mezi přístrojem a odrazným hranolem o vliv refrakce a zakřivení Země (z vložených atmosférických prvků).

Z důvodu automatizace je nutné kromě uvedených údajů registrovat číslo bodu a výšku cíle. Vzhledem k pracnému vkládání popisu alfa numerickou klávesnicí do paměti, nabízejí výrobci možnost rychlého výběru kódu z paměti přístroje. Do vnitřní paměti, která se v současné době pohybuje v možnosti registrace několika tisíc bodů, se ukládají informace o zakázce (název, měřič, přístroj, datum atd.). Pro jednotlivá tachymetrická stanoviska se do vnitřní paměti vkládá jejich číslo, výška přístroje a identifikace. (Nevosád, Vitásek, 2000)

#### **2.1.5 Trigonometrické určení výšek**

Výšky bodů se zaměřují trigonometricky. Trigonometrické určení převýšení je běžnou metodou. Převýšení se počítá ze známé vzdálenosti bodů a z měřeného zenitového úhlu na jednom z obou bodů. Přesnost vypočteného převýšení, určeného na větší vzdálenost než několik set metrů, je závislá především na chybě zenitového úhlu a na znalosti vertikální složky refrakce (refrakčního úhlu). Chyba v převýšení se zpravidla zmenší, jsou-li měřeny zenitové úhly oboustranně. (Nevosád, Vitásek, 2000) Trigonometrické měření výšek spočívá v řešení pravoúhlého trojúhelníka, ve kterém je obvykle dána vodorovná vzdálenost s a výškový úhel α nebo zenitová vzdálenost z. (Doušek, 1998)

Výškový rozdíl *h* bodů A a B, jejich vodorovná vzdálenost *s* a úhel výškový α (resp. zenitový úhel z) je měřený od horizontály (resp. od vertikály), se rovná:

 $h = s$  . tg  $\alpha$  nebo  $h = s$  . cotg z

kde: h je výškový rozdíl dvou bodů

- s je změřená vodorovná vzdálenost
- α je změřený výškový úhel
- z je změřený zenitový úhel

Trigonometrické měření výšek lze s výhodou použít při určování relativní výšky stavby nebo při určování absolutní výšky jednotlivých bodů. (Pokora, 1984)

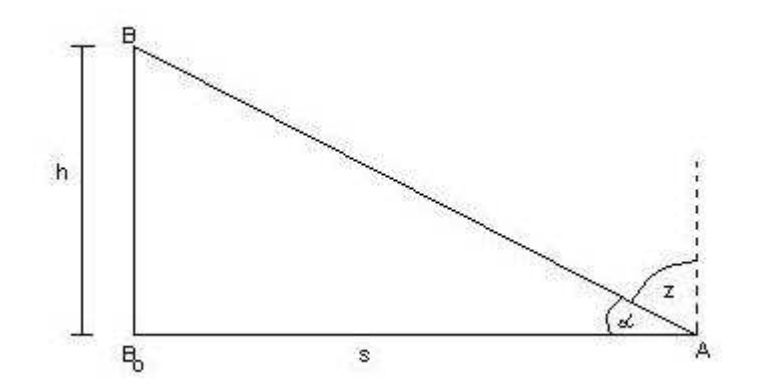

Obr. 1. Trigonometrické měření výšek (zdroj: Pokora, 1984)

Z hlediska přesnosti při trigonometrickém měření výšek je třeba, aby měření úhlu ε bylo tím přesnější, čím bude větší vzdálenost s. Dále na přesnost určení převýšení při vzdálenosti s > 300 m má ještě větší vliv zakřivení zemského povrchu a refrakce. Z toho důvodu proto metodu dělíme na:

- trigonometrické měření výšek blízkých bodů
- trigonometrické měření výšek vzdálených bodů

#### *2.1.5.1 Trigonometrické měření výšek blízkých bodů*

Touto problematikou se zabývá Pokora (1984). Uvažuje určení výšky hřebene střechy. Analogově to lze aplikovat i na body polohového bodového pole. Při trigonometrickém měření výšek do vzdálenosti 300 m se nemusí uvažovat vliv zakřivení zemského povrchu a refrakce. Pro určení absolutní výšky je třeba v prvé řadě znát výšku stanoviska úhloměrného přístroje, tj. absolutní výšku *VA*. Vzdálenost stanoviska od štítové zdi změříme pásmem a dále si určíme výškový úhel α mezi horizontálním směrem a směrem na bod *B* ze stanoviska *A*. Jestliže výšku přístroje označíme *Vp*, pak absolutní výška bodu *B* na hřebeni štítové zdi se rovná

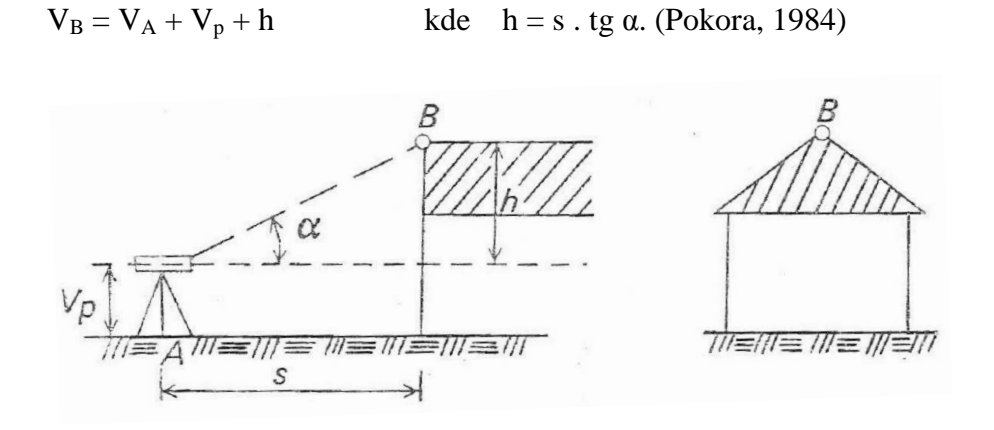

Obr. 2. Určení výšky hřebene střechy (zdroj: Pokora, 1984)

Podle Nevosáda a Vitáska je potřeba k určení výšky bodu *VB* znát nadmořskou výšku stanoviska *VA*, výška cíle *V<sup>C</sup>* (odrazného hranolu), pásmem změřená výška přístroje *Vp*, dále se změří převýšení *hAB*. Výška určovaného bodu se pak vypočítá:

$$
V_B = V_A + V_P - V_C + h_{AB}
$$

kde: V<sub>B</sub> je výška určovaného bodu

VA je nadmořská výška stanoviska

VP je pásmem změřená výška přístroje

V<sub>C</sub> je výška cíle (odrazného hranolu)

h<sub>AB</sub> je převýšení bodů A a B.

#### *2.1.5.2 Trigonometrické měření výšek vzdálených bodů*

Při určování převýšení dvou bodů, jejichž vzdálenost je větší než 300 m, je nutno počítat s vlivem zakřivení povrchu zemského a s refrakcí. Vlivem refrakce, jak je patrno z obr. 3, zaměřujeme z bodu *A* místo bodu *B* do bodu *B*<sup>'</sup>, z toho důvodu, že při průchodu paprsku různě hustými vrstvami vzduchu na zemí nastává ohyb paprsku. Úhel, o který se paprsek odchýlí, nazýváme refrakčním úhlem *ρ*. Vliv refrakce nám v daném případě představuje úsečka *BB´* a závisí na velikosti úhlu *ρ*. Výsledný vzorec pro hodnotu refrakčního úhlu je:

$$
\rho = k \cdot \frac{s}{2r}.
$$

Refrakční koeficient *k* je stálý. U nás se používá nejčastěji hodnota 0,13.

Výškovou chybu z refrakce *c2* určíme podle obr. 4 podle něhož platí:

$$
c_2 = BB' = sp = k \cdot \frac{s}{2r},
$$

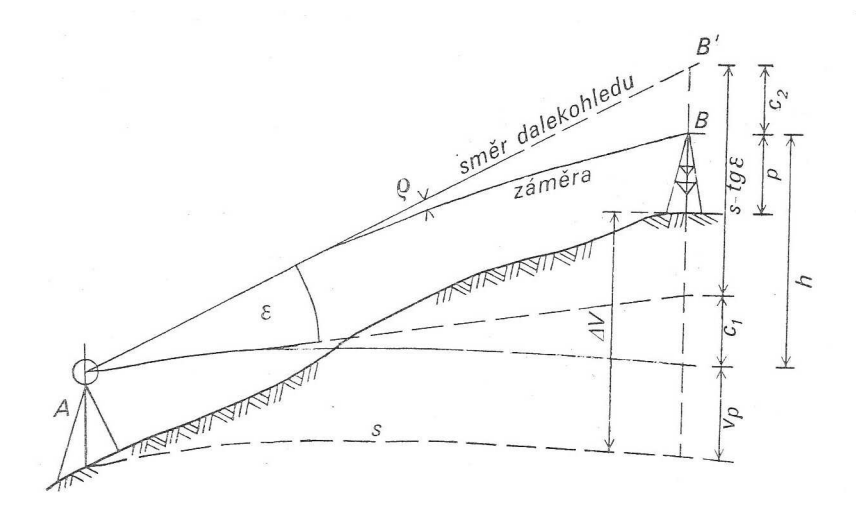

Obr. 3. Vliv zakřivení Země a refrakce na převýšení. (zdroj: Pokora, 1984)

Pro správnou hodnotu výškového rozdílu podle obr. 3 platí:

$$
h = s \cdot tg \varepsilon + c_1 - c_2,
$$

dosaďme za  $c_1$  a  $c_2$ 

h = s . tg 
$$
\varepsilon + \frac{s^2}{2r} - k\frac{s^2}{2r} = s
$$
. tg  $\varepsilon + \frac{1-k}{2r}s^2$  (Pokora, 1984)

#### **2.2 Měřické práce v terénu**

Úkolem prací v terénu je polohově a výškově zaměřit zadané území. Tato měření jsou základem k tvorbě mapy určitého měřítka. (Švec a kol., 1998)

#### **2.2.1 Rekognoskace terénu**

Před tachymetrickým měřením je třeba ze zaměřované oblasti shromáždit dosažitelné mapové podklady, geodetické a nivelační údaje stávajících bodů. Po jejich prostudování se vykoná pochůzka terénem, tzv. rekognoskace. (Doušek, 1998) Podle Maršíka, Maršíkové (2002) jde o podrobnou přehlídku celého zájmového území. Při rekognoskaci je nutno zajistit stav a využitelnost stávajícího polohového a výškového bodového pole (trigonometrických bodů, zhušťovacích bodů, nivelačních bodů a stávajících bodů PBPP) a navrhnout případné zhuštění. Dále je nutno stanovit způsob (technologii) zaměřování jednotlivých částí území i způsob dokumentace měření (zápisníky měření, měřické náčrty atd.). (Maršík, Maršíková, 2002) Doušek (1998) uvádí, že rekognoskace je nutná pro rozvržení sítě tachymetrických stanovisek. (Doušek, 1998)

#### **2.2.2 Přípravné práce**

#### *2.2.2.1 Určení stanovisek*

Síť stanovisek se zpravidla zřizuje samostatně před zahájením vlastního podrobného měření. (Blažek, Skořepa, 2004) Za stanoviska se zpravidla volí především body geodetického základu (stávajícího bodového pole). Jestliže je jejich síť řídká, doplní se dalšími stanovisky. (Maršík, Maršíková, 2002) Při volbě tachymetrických stanovisek dbáme na to, aby byly v místech dominujících svému okolí, z nichž je volný výhled na všechny strany. (Doušek, 1998)

Hustota a tvar sítě jsou závislé na přehlednosti terénu a na použitém přístroji pro měření délek. Stanoviska se volí na takových místech, aby z nich bylo možno určit co největší počet podrobných bodů. (Blažek, Skořepa, 2004) Síť hlavních stanovisek se doplní v případě potřeby dalšími vedlejšími stanovisky, potřebnými k zaměření některých částí lokality, které nejsou dostupné z hlavních stanovisek (nepřehledný či vegetací zarostlý terén, okrajové části území apod.) Vedlejší stanoviska se zpravidla určují rajonem, případně i protínáním vpřed, zpravidla však současně s podrobným měřením. (Blažek, Skořepa, 2004)

Stabilizace tachymetrických stanovisek vychází z požadavků a dohody s objednavatelem- zda má být stabilizace trvalá či dočasná a jakého druhu. (Nevosád, Vitásek, 2000)

#### *2.2.2.2 Příprava měřických náčrtů*

Jako podklad měřického náčrtu lze použít čistý papír a nebo tomuto účelu může sloužit kopie nebo zvětšenina katastrální mapy, či jiné mapy vhodného měřítka. (Maršík, Maršíková, 2002) Je v něm zobrazena především síť stanovisek. (Blažek, Skořepa, 2004)

#### **2.2.3 Podrobné měření**

Pracovní úkony vykonávané na jednom stanovisku, se zpravidla vykonávají v tomto pořadí:

• vytyčení a stabilizace pomocných bodů určovaných ze stanoviska

Pomocné body se zpravidla určují rajonem z hlavního stanoviska. Stabilizace je tvořená železnou trubkou nebo i dřevěným kolíkem.

- ustanovení přístroje, tj. jeho centrace a horizontce
- orientace přístroje na dané body ve dvou polohách dalekohledu
- zaměřování podrobných bodů v jedné poloze dalekohledu

Probíhá podle pokynů vedoucího měřické skupiny. Vedoucí skupiny vede měřický náčrt. Měřič zodpovídá za správné ustanovení přístroje. Na určené body se staví odrazný hranol ve svislé poloze, která se kontroluje podle tzv. krabicové libely upevněné na tyči s odrazným hranolem.

• kontrola orientace přístroje

Po skončení podrobného měření se zamíří dalekohledem na výchozí orientační bod. Pokud počáteční a konečné měření vodorovného směru na orientační body

souhlasí, je možné považovat celé měření na stanovisku za správné. (Maršík, Maršíková, 2002)

Vystihnout reliéf terénu, tedy jednotlivé terénní tvary je věc poměrně složitá a vyžaduje značné zkušenosti. K tomu je nutné vhodně a v dostatečném počtu volit podrobné body. (Nevosád, Vitásek, 2000) Správný výběr podrobných bodů hraje u tachymetrie velkou roli, neboť výrazně ovlivňuje výslednou kvalitu výškopisu. Dát jednoznačný a přesný návod k tomuto výběru je obtížné, lze stanovit pouze obecné zásady. Konečný výběr bodů je svým způsobem dán osobním pohledem na terén (subjektivní vliv vedoucího měřické skupiny). (Blažek, Skořepa, 2004)

Obecně lze říci, že podrobné body je třeba volit:

- nejprve na význačných čarách terénní kostry jimiž jsou hřbetnice, údolnice, úpatnice svahu a hrany, ať už přirozené nebo umělé, tvarové čáry apod.
- na význačných bodech terénní kostry k nimž patří vrchol kupy, dno dolíku, vrchol sedla, body spočinku apod.
- všude tam, kde terén mění svůj sklon především ve směru největšího spádu (Blažek, Skořepa, 2004)
- pokud se jedná o terén rovinný nebo rovnoměrně svažitý, volí se podrobné body přibližně v pravidelných vzdálenostech – formou čtvercové sítě.

Vzdálenost mezi sousedními body závisí také na měřítku, ve kterém se bude vyhotovovat originál. (Nevosád, Vitásek, 2000)

| Měřítko<br>mapy | Terén 100 x 100 m |            |           |            |                     |            |
|-----------------|-------------------|------------|-----------|------------|---------------------|------------|
|                 | jednoduchý        |            | členitý   |            | nepravidelný        |            |
|                 | poč. bodů         | vzdálenost | poč. bodů | vzdálenost | poč.bodů            | vzdálenost |
| 1:2000          | $8 - 12$          | $35 - 29$  | $15 - 20$ | $26 - 23$  | $30 - 40$           | $19 - 16$  |
| 1:1000          | $15 - 22$         | $26 - 22$  | $30 - 40$ | $19 - 16$  | $70 - 90$           | $12 - 11$  |
| 1:500           | $25 - 35$         | $20 - 17$  | $50 - 70$ | $14 - 12$  | $120 - 150$   9 - 8 |            |

Tab. 1 Vzájemná vzdálenost podrobných bodů na ploše 100x100m (zdroj: Maršík, Maršíková, 2002)

Zásady pro volbu podrobných bodů lze také stručně vyjádřit větou: volit tolik podrobných bodů a na takových místech, aby vytvořily soustavu dílčích ploch, jakýsi prostorový mnohostěn, který se s ohledem na měřítko co nejlépe přibližuje skutečnému stavu. (Blažek, Skořepa, 2004)

Vždy je nutno zaměřit všechny objekty, které mají být zachyceny v příští mapě (hranice pozemků, mostky, propustky, stožáry elektrického vedení, apod.). (Maršík, Maršíková, 2002)

Čím více se bude zmenšovat měřítko, tím více bude nutné generalizovat (zjednodušovat) terénní reliéf, tedy postupně vypouštět některé polohové výškové a tvarové podrobnosti, které by se nedaly v požadovaném měřítku zobrazit. Je-li přesto nutné je v plánu či mapě, vyznačí se pomocí smluvených značek. (Nevosád, Vitásek, 2000)

#### *2.2.3.1 Zaměření křivkových prvků polohopisu*

Podrobné body se na prvcích polohopisu, které mají tvar kružnice, volí následovně. Na kruhovém oblouku se zvolí tři body a to takové, že dva jsou koncové a jeden zhruba v poloviční vzdálenosti mezi koncovými body. U prvku tvaru kružnice je postup podobný, buď se na kružnici zvolí tři rovnoměrně rozložené body a nebo jen střed kružnice, nebo se zaměří střed kružnice a do měřického náčrtu se napíše její poloměr.

#### **2.2.4 Vedení měřického náčrtu a zápisníku**

Měřický náčrt a zápisník (popř. registr) jsou jedinými podklady pro vyhotovení originálu mapy. (Maršík, Maršíková, 2002) Měřítko náčrtu se volí takové, aby se daly spolehlivě a přehledně vyjádřit a popsat všechny měřené podrobné body polohopisu. ( Fišer, Vondrák, 2003)

Měřický náčrt se vyhotovuje současně při měření vedoucím pracovní skupiny. Vypracovává se zpravidla tužkou na podklad uvedený v čl. 2.2.2.2. Podrobné body, na které se staví odrazný hranol se do měřického náčrtu zakreslují malým křížkem a číslují se průběžně od 1 do 999. Kromě situačních čar se do měřického náčrtu zakreslují také charakteristické terénní tvary (terénní kostra, terénní stupně, náhlé změny sklonu, spádnice, horizontály apod.)

22

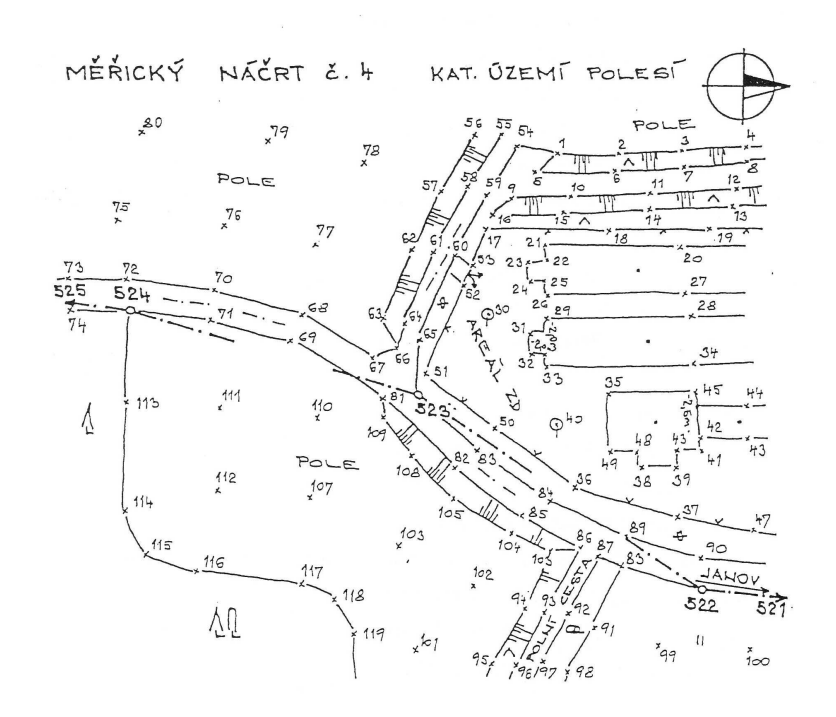

Obr. 4. Ukázka měřického náčrtu (zdroj. Maršík, Maršíková, 2002)

Důležitým krokem je adjustace měřického náčrtu. Pod pojmem adjustace se rozumí kontrola všech záznamů v náčrtu se současným zvýrazněním některých údajů. Zvýraznění se může provést černým fixem. V náčrtu se obvykle zvýrazňuje popis (název lokality, číslo náčrtu, měřítko, jméno vyhotovitele, datum vyhotovení), měřické stanoviska s vyznačením orientací, orientace k severu.

Tachymetrický zápisník obsahuje čísla všech zaměřovaných bodů a jejich stručný popis, všechny naměřené údaje.

Moderní elektronické dálkoměry vybavené magnetickými zápisníky usnadňují a urychlují práci v terénu. Odpadá vedení a adjustace zápisníku. (Maršík, Maršíková, 2002)

#### **2.3 Tvorba kartografických děl**

Konečným výsledkem geodetické a kartografické činnosti je mapa, což je vlastně médium k přenosu informací místopisného, zeměpisného a společenského charakteru o prostoru na ní zobrazeném. Zatímco geodetická činnost zahrnuje způsoby a metody zaměřování a získávání dat o skutečnostech v tomto prostoru, kartografická činnost spočívá ve zpracování těchto dat a v jejich vhodném vyjádření v kartografickém díle a ve využívání kartografického díla pro nejrůznější společenské, kulturní a technické účely

Kartografické dílo je názorný souhrn určitých informací o Zemi nebo její části (či o jiném nebeském tělese nebo části vesmíru), zobrazený vhodným způsobem a ve vyhovujícím zmenšení do roviny nebo modelu. (Maršíková, Maršík, 2006) Mapové dílo tvoří souhrn mapových listů, které zobrazují souvisle území státu, má jednotné měřítko, jednotné kartografické zobrazení a jednotný značkový klíč. (Doušek, 1998)

#### **2.3.1 Kartografická díla**

#### *2.3.1.1 Definice*

Obecně můžeme rozdělit kartografická díla na plány a mapy. Autoři ve svých publikacích uvádějí podobné definice:

Jako plán obvykle označujeme ortogonální průmět malé části zemského povrchu do horizontální roviny v obzvlášť velkém měřítku (1 : 500, 1 : 100, nebo i větším). (Maršíková, Maršík, 2006) Huml, Michal (2005) uvádějí že, plán je zmenšený generalizovaný, konvenční obraz malé části zemského povrchu, kdy se v průmětu do vodorovné roviny zanedbává zakřivení Země a neužívá se tedy žádné kartografické zobrazení. (Huml, Michal, 2005)

Mapa je zmenšený, generalizovaný, konvenční obraz Země, kosmu, kosmických těles a jejich částí převedený do roviny pomocí matematicky definovaných vztahů (kartografickým zobrazením), ukazující v závislosti na daném účelu polohu, stav a vztahy přírodních, sociálně-ekonomických a technických objektů a jevů, které jsou vyjádřeny vizuálně znakovým systémem. (Huml, Michal,

2005) Jiný zdroj říká: Mapa je zmenšený obraz povrchu zemského vzniklý kartografickým zobrazením zakřivené plochy do roviny. Měřítko map bývá menší, někdy i podstatně menší, než u plánů. Z toho důvodu nebývá možno zobrazit na mapě všechny zaměřené detaily, neboť mapa by tak byla přeplněna informacemi a stala by se nečitelnou. (Maršíková, Maršík, 2006)

Rozsah zobrazovaného území musí však splňovat podmínku známou již v úvodu do geodézie, že předměty měření mají ležet uvnitř kružnice o poloměru menším než 15 km, kdy Zemi můžeme považovat za rovinu. Možnost zanedbání zakřivení Země však platí pouze pro znázornění polohopisu; záměna skutečného a zdánlivého horizontu není korektní při určování výšek bodů na větší vzdálenosti, kdy např. pro délku záměry okolo 10 km je oprava ze zakřivení téměř 8m. Obdobně jako i v matematické kartografii rozlišujeme kartografické zobrazení a projekci, tak i v mapování respektujeme zřejmý rozdíl mezi mapou a plánem. (Huml, Michal, 2005)

Nedílnou součástí každé mapy je její měřítko. Měřítko udává poměr zmenšení proti skutečné délce. Měřítko vyznačujeme na mapách nebo plánech číselně, např. 1 : 200, 1 : 5 000 apod. nebo grafickým znázorněním v podobě měřítka podélného. (Doušek, 1998)

#### *2.3.1.2 Rozdělení kartografických děl*

Pro potřeby mapování se dělí mapy podle čtyř základních hledisek (Huml, Michal, 2005):

- 1. podle obsahu
	- o mapy polohopisné- obsahují pouze polohopisnou složku. Typickým příkladem je mapa stabilního katastru.
	- o mapy polohopisné a výškopisné jsou kompozicí všech tří základních prvků mapy (polohopisu, výškopisu a popisu). Příkladem jsou THM, a ZMVM doplněná výškopisem. (Huml, Michal, 2005)

Maršíková, Maršík (2006) ve své publikaci rozdělují mapy podle obsahu na:

o mapy technické – jsou zpravidla ve velkém měřítku a obsahují všechny změřené detaily (hranice pozemků, budovy svým půdorysem)

- o mapy topografické bývají nejčastěji ve středním měřítku a zobrazují terénní reliéf a předměty přirozeného i umělého původu.
- o mapy tématické (účelové) jsou vyhotovovány ve velkém, středním nebo i malém měřítku. Bývají zpracovány na podkladě map technických nebo topografických, do kterých byl doplněn druh informací, podle účelu, ke kterému má daná účelová mapa sloužit. Jedná se například o mapy půdních bonitací, vodohospodářské mapy apod. (Maršíková, Maršík, 2006)
- 2. podle způsobu vyhotovení
	- o mapy původní (originální) jsou zpracovávána na základě měření v terénu či na fotografických snímcích. (Maršíková, Maršík, 2006) Vznikají tedy přímým měřením nebo fotogrammetrickým vyhodnocením. (Doušek, 1998) Vznikají metodami geodetickými, fotogrammetrickými, případně metodami GPS. (Huml, Michal, 2005)
	- o mapy odvozené sestavují se na základě již existujících kartografických podkladů původně vyhotovených v různém měřítku, i třeba s různým obsahem. (Maršíková, Maršík, 2006) Vznikají metodami fotomechanickými a případnou generalizací. (Huml, Michal, 2005)
- 3. podle kartografických vlastností toto hledisko pro klasifikaci map se týká vlastností kartografického zobrazení s přihlédnutím k tomu. který ze tří geometrických mapových prvků (úhel, délka, plocha) se nezkresluje, nebo se zkresluje, ale jen v minimální míře. Mapy podle kartografických vlastností použitého zobrazení mohou být:
	- o konformní úhel odměřený kdekoliv v mapě odpovídá úhlu, který by se naměřil na odpovídající body v terénu.
	- o ekvidistantní v těchto mapách lze odměřit délku, kterou bychom po vynásobení měřítkovým číslem získali přímým měřením v terénu.
	- o ekvivalentní můžeme na nich prakticky určit odpovídající výměry částí zemského povrchu.
- o vyrovnávací mapy jsou pro kartometrii málo použitelné, protože mají eliminováno částečně zkreslení jednoho prvku na úkor jiného prvku. (Huml, Michal, 2005)
- 4. podle měřítka

Klasifikace podle měřítka se prakticky ustálila na dvou hlediscích uvnitř této kategorie.

Technicko – inženýrské hledisko rozlišuje tyto mapy:

- o mapy velkého měřítka do 1 :5 000
- o mapy středního měřítka 1 :10 000 1: 200 000
- o mapy malého měřítka 1: 200 000 a menší

Obecně – kartografické hledisko dělí mapy na:

- o typometrické do měřítka 1 : 5 000, u nichž je zobrazení prvků provedeno s minimální generalizací a s maximální mírou podrobnosti. Mají vysokou kartometrickou přesnost.
- o podrobně topografické mapy s měřítkem v rozsahu od 1 : 10 000 do 1 : 50 000. Tyto mapy zobrazují ještě značné množství detailních prvků, ale již se zde používá mírný stupeň generalizace.
- o přehledně topografické s měřítky 1 : 100 000 až 1 : 200 000. Dochází zde k většímu stupni generalizace.
- o topografickochronografické mapy, které mají měřítka od 1 : 200 000 do 1 : 1 000 000. Obsahují pouze podstatné prvky a jejich zobecněné globální vztahy. (Huml, Michal, 2005)

#### *2.3.1.3 Obsah kartografických děl*

Kartografické dílo musí uživatele názorně a podrobně informovat o zobrazených skutečnostech a jevech, tj. náplň mapy musí poskytovat co nejúplnější a nejpřesnější informace o terénním reliéfu a o předmětech, přirozených i umělých, které se na povrchu nalézají. Z tohoto hlediska můžeme rozeznat tři hlavní složky obsahu mapy: polohopis, výškopis, popis. Polohopis můžeme považovat za ortogonální průmět předmětů nalézajících se na zemském povrchu do roviny. Výškopis zahrnuje všechny údaje o výškovém členění nerovného zemského povrchu, tedy o terénním reliéfu. Polohopisná i výškopisná složka mapy musí být doplněna popisem, tj. alfanumerickými údaji o charakteru, kvalitě a kvantitě zobrazených skutečností a jevů. (Maršíková, Maršík, 2006)

Obsah je ovlivněn účelem mapy, jejím měřítkem a stupněm generalizace, to je zjednodušení kresby polohopisu a výškopisu na podkladě zobecnění mapy. Generalizace map velkých měřítek je velmi malá a proto zobrazují předměty polohopisu i výškopisu velmi věrně. Obsah map velkých měřítek je dán tím, že jsou technickými podklady evidence nemovitostí a plní funkci jejího měřického operátu a je i s popisem určen příslušnými předpisy. (Doušek, 1998)

#### Mapové značky

Mapový obraz dělíme na dvě základní složky, grafickou a textovou. Popis tj. text v mapě je významnou složkou, bez něj by čitelnost a vypovídající schopnost mapy byla podstatně nižší. (Maršík, Maršíková, 2002)

Podle Humla a Michala (2005) je mapová značka grafické vyjádření prvků zemského povrchu, objektů anebo jevů na něm v mapách. Značka zastupuje objekt nebo jev a nemusí být závislá na jeho podobě a skutečné velikosti. (Huml, Michal, 2005)

Smluvené mapové značky jsou v podstatě jednoduché grafické struktury, mající vzhledem k uživateli mapy určitý význam a jsou nositelem informace zaznamenané kartografickým způsobem. Jestliže mapové značky považujeme za slova kartografického jazyka. musíme pro jejich porozumění mít k dispozici výkladový slovník, ve kterém jsou popsány významy všech mapových značek. V případě malého množství těchto značek lze popsat jejich smysl přímo do mapy ve formě vysvětlivek, které jsou vhodně umístěné, zpravidla vně mapového rámu.

Mapové značky podle jejich tvaru a vzhledu můžeme dělit do čtyřech základních skupin.

• Bodové značky

Slouží k vyjadřování objektů, které mají v realitě bodovou povahu. Jedná se zejména o body geodetických sítí, vrcholy hor apod. Bodovými značkami se znázorňují také objekty, jejichž půdorys v měřítku mapy prakticky zaniká. V tomto případě se jedná například o významné budovy, pomníky, prameny vodních toků aj. Základ tvoří jednoduché geometrické tvary, tj. body, kroužky, čtverce, trojúhelníky, které polově vyznačují určitou skutečnost.

#### • Čárové značky

Používají se pro zobrazení rozhraní pozemků, správních hranic (státních, okresních, katastrálních), komunikací, vodních toků, energetických vedení. Liniové značky dělíme podle jejich struktury na plné, čárkované, tečkované. Podle jejich tvaru je dělíme na přímkové, vlnité, sestavené z řady křížků. Liniové značky mohou být také kombinované, tzn. sestavené ze dvou i více čar různého tvaru, různé síly apod.

#### • Symbolické značky

Co nejnázorněji vyjadřují určitý zobrazený objekt či jev (např. značka kostela). Figurálními znaky jsou v mapě rozlišeny lesní porosty (jehličnaté, listnaté). (Maršíková, Maršík, 2006)

Mapový originál považujeme za dokončený, jestliže je na něm vykreslena a zkonstruována veškerá situace (polohopis) a jsou-li vykresleny a popsány vrstevnice a výškové kóty. (Maršík, Maršíková, 2002)

#### **2.4 Výsledky měření a jejich zpracování**

#### **2.4.1 Kancelářské práce**

Zahrnují výpočet tachymetrických zápisníků, výpočet a sestrojení sítě stanovisek, zákres podrobných bodů (a spojení sousedních podrobných bodů situace), konstrukce vrstevnic a nakonec porovnání vyhotoveného originálu mapy se skutečností. (Maršík, Maršíková, 2002)

Pokud se provádí měření s přístroji s registrací na paměťové karty nebo do polních registrátorů, musí být výstup měřených dat strukturován tak, aby bylo možné provést jejich bezproblémové a úplné kopírování z paměťové karty na záznamové médium počítače, tj. vhodný typ nosiče dat. V každém případě musí být záznam na médiu počítače doplněn tiskovým výstupem na papíru. (Huml, Michal, 2005)

#### **2.4.2 Výpočetní práce**

#### Výpočet souřadnic

Souřadnice pomocných a podrobných bodů se počítají z údajů měřických zápisníků nebo registrovaných výsledků podrobného měření uložených na paměťových médiích. Výpočty pomocných a podrobných bodů jsou vázány na dané body polohového bodového pole.

Systém výpočtu bývá většinou upraven tak, že se nejprve provede výpočet souřadnic PBPP, testuje se dodržení mezních odchylek. Jejich případné překročení se analyzuje a zjištěné chyby se odstraní. Pokud jsou některé body určeny vícenásobně, pak výsledné souřadnice se počítají aritmetickým průměrem, pokud nepřekročí mezní odchylku.. Celý průběh výpočtu musí být zachycen v protokolu o výpočtu. (Huml, Michal, 2005)

Podle vyhlášky č. 26/2007 Sb. je charakteristikou přesnosti určení souřadnic podrobného bodu je základní střední souřadnicová chyba *mxy*.

Základní střední souřadnicová chyba *mxy* je dána vztahem:

$$
m_{xy} = \sqrt{\frac{(m_x^2 + m_y^2)}{2}}
$$
, kde

*mx, my* jsou střední chyby určení souřadnic *x, y*.

Charakteristikou relativní přesnosti určení souřadnic dvojice bodů je základní střední chyba *md* délky *d* přímé spojnice bodů této dvojice, vypočtené ze souřadnic.

Poloha podrobných bodů musí být určena v terénu měřením tak aby:

- a) střední souřadnicová chyba *mxy* nepřesáhla kritérium *uxy* = 0,14 m,
- b) charakteristika *md* nepřesáhla kritérium *ud* vypočtené pro každou vodorovnou délku ze vztahu:

$$
u_d = 0.21 \cdot \left(\frac{d+12}{d+20}\right)
$$
 v metrech.

Dosažení přesnosti určení souřadnic podrobných bodů se ověřuje pomocí:

- oměrných měr nebo kontrolním měřením délek přímých spojnic jiných vybraných dvojic podrobných bodů a jejich porovnáním s délkami, které jsou vypočítány ze souřadnic
- nezávislého kontrolního měření a výpočtu souřadnic výběru podrobných bodů a jejich porovnání s prvotně určenými souřadnicemi.(26/2007 Sb.)

#### **2.4.3 Zobrazovací práce**

Zobrazování je podle Humla a Michala (2005) vyznačování polohopisu a výškopisu z výsledků měření do mapy. (Huml, Michal, 2005)

#### *2.4.3.1 Terénní reliéf a jeho znázorňování*

Na utváření reliéfu terénu se podílí působení vnitřních a vnějších sil. Zde se mohou jmenovat působení vody (tekoucí, stékající, prosakující), vliv změn teploty, působení zamrzání a rozmrzání, a intenzivní lidská činnost. (Fišer, Vondrák, 2003)

Zemský povrch je velmi nepravidelný a jeho plocha tvarově velmi složitá. Dokonalé zobrazení by vyžadovalo zaměření velkého počtu vhodně zvolených bodů a kresba by musela být provedena v dostatečně velkém měřítku. Protože se však plány kreslí obvykle ve značném zmenšení (např. 1 : 1 000), bylo by pracné a i zbytečné zaměřovat jednotlivé velni jemné podrobnosti terénu. Z tohoto důvodu je

třeba tvarově složitou plochu rozložit na jednodušší útvary a při měření vynechat nepodstatné podrobnosti.

Jednoduché útvary, jejichž soubor tvoří topografickou plochu, je možno charakterizovat základními čarami této plochy. Patří k nim vrstevnice, spádnice, hřbetnice, údolnice a hrany, z nichž je možno vytvořit kostru jednotlivých terénních útvarů, popřípadě i celé zaměřované topografické plochy. (Doušek, 1998) Charakter topografické plochy se nazývá orografické schéma. (Fišer, Vondrák, 2003)

• Vrstevnice

jsou čáry vedené po zemském povrchu, které mají v každém svém bodě stejnou nadmořskou výšku. Můžeme si je představit jako průsečnice vodorovných rovin s terénem.

**Spádnice** 

Jsou čáry vedené po zemském povrchu, které jsou v každém svém bodě kolmé k vrstevnicím. Jsou to čáry, které mají v okolí těchto bodů největší spád.

• Hřbetnice

Jsou čáry spojující nejvýše položená místa terénních útvarů. Mezi přilehlými úbočími tvoří vodní předěl.

• Údolnice

Jsou čáry spojující nejníže položené body terénních útvarů. Mají téměř vždy menší sklon než přilehlá úbočí.

• Hrany

Jsou čáry, v nichž se stýkají dvě různě skloněné plochy. Mohou být přirozené, například terénní zlomy, nebo umělé například hrany náspů a zářezů. Mohou být vodorovné nebo skloněné. (Doušek, 1998)

#### *2.4.3.2 Znázornění výškopisu*

Huml a Michal (2005) uvádějí, že pro znázornění třetího rozměru v mapě se u nás v současné době používají kóty, vrstevnice a technické šrafy. (Huml, Michal, 2005)

#### • Kótování

Význačné body terénního reliéfu (vrcholy kopců apod.) se označují výškovými kótami, tj. číselným údajem o nadmořské výšce těchto bodů. (Maršík, Maršíková, 2002) Informace o výškových poměrech v mapě jsou zprostředkovány uvedením absolutní nebo relativní výšky – kóty – bodu. Absolutní výška bodu je svislá vzdálenost mezi hladinovou plochou bodu, neboli skutečným horizontem a nulovou plochou, neboli nulovým horizontem. Relativní výška, nebo také relativní převýšení dvou bodů je svislá vzdálenost skutečných horizontů těchto dvou bodů. Relativní výška se tedy rovná rozdílu absolutních výšek obou bodů a nazýváme ji též výškovým rozdílem. Relativních výšek se užívá při určování výšek některých útvarů, jako např. terénních stupňů, příkopů, náspů a výkopů. (Huml, Michal, 2005) Výškové kóty se uvádějí také na důležitých polohopisných bodech jako například na křižovatkách komunikací, na významných vodních plochách, na významných bodech vodních toků, na rozích stavebních objektů, na povrchových značkách podzemních vedení. (Maršík, Maršíková, 2002)

Kótovaný plán je základem, z něhož je možno sestrojit vrstevnicový plán. (Doušek, 1998)

**Vrstevnice** 

Huml a Michal (2005) uvádějí, že vrstevnice jsou svislé průměty terénu s vodorovnými rovinami, které mají pravidelný rozestup od nulového horizontu. Rozestup mezi vodorovnými rovinami se nazývá interval. Velikost intervalu je závislý na měřítku mapy a také na sklonu terénu. Minimální rozestup vrstevnic v mapě by měl být 0,2 – 0,3 mm. Minimální rozestup je stanoven proto, aby bylo možno vykreslit vrstevnice, tak aby nedošlo v celém jejich průběhu k jejich splynutí. Pro každou mapu se stanoví nejprve tzv. základní interval vrstevnic. (Huml, Michal, 2005) V mapách velkých měřítek ( 1 : 2 000 a větší) se volí interval mezi vrstevnicemi zpravidla 1 m. Pro lepší znázornění terénních tvarů v plochém, mírně zvlněném území se vkládají mezi tyto základní vrstevnice ještě vrstevnice pomocné. (Maršík, Maršíková, 2002)

Vykreslují se zpravidla v polovičním nebo i čtvrtinovém intervalu a to obyčejně v plochém terénu, kde bývá základní interval příliš velký na to, aby přesně vyjádřil terénní tvar. Většinou se kreslí čárkovaně a použijí se v místech, kde je jich nezbytně třeba.

V prostorech mapy, které byly sice zaměřeny, ale věrohodnost vrstevnic je časově omezená, protože v území dochází poměrně rychle k podstatným změnám (povrchové lomy, sesuvná území, pískovny, lomy) se použije pomocných vrstevnic, které slouží jen pro orientaci. Zpravidla se nekótují.

Pro zvýšení čitelnosti mapy a lepší orientaci ve vrstevnicovém plánu se používají zesílené vrstevnice. To jsou vrstevnice, které se vykreslí v celém svém průběhu silnější čarou. Tyto zesílené vrstevnice se obvykle kótují. Kóty vrstevnic se umisťují rozptýleně po celé ploše plánu. Číslice jsou orientovány hlavou proti svahu.

Spádovky jsou krátké čárky, kterými se doplňují vrstevnice a vyznačují se tam, kde by z kresby vrstevnic nemusel být jasný směr sklonu. Kreslí se například v rovinách, kde jsou terénní tvary málo výrazné, vrstevnice o stejné výšce se opakují nebo v okolí vrcholů terénních útvarů, sedlech, spočincích. Spádovky se kreslí vždy ve směru kosterních čar. (Huml, Michal, 2005)

• Technické šrafy

Tuto mapovou značku použijeme v případě, kdy je v důsledku prudkého klesání či stoupání svahu překročen minimální rozestup vrstevnic. Technické šrafy znázorňujeme střídavými delšími a kratšími čarami ve směru spádu. Pro zjištění velikosti úhlu sklonu a celkového převýšení je nutno doplnit šrafy kótami hran. (Fišer, Vondrák, 2003)

#### *2.4.3.3 Zobrazování polohopisu*

Při zobrazování podrobných bodů platí zásada, že body zobrazujeme stejným způsobem, jakými byly zaměřeny. (Maršík, Maršíková, 2002) Body polohopisu, které byly zaměřeny geodetickými metodami se zobrazují podle měřického náčrtu. Vynesené body se označují číslem shodným s číslováním v zápisníku nebo na paměťovém médiu. (ČSN 01 3410, ČSN 01 3411) Po vynesení a ověření všech polohopisných bodů je možno jednotlivé body spojit čarami (s využitím měřického náčrtu) ohraničujícími jednotlivé předměty měření (pozemky, domy a jiné objekty). (Maršík, Maršíková, 2002) Polohopis se v mapě vyhotovuje černou barvou. ( ČSN 01 3410)

V dnešní době, hlavně při hromadném zpracování dat se používá automatizovaných postupů. Měřené hodnoty se zpracují na počítači a výsledkem jsou pravoúhlém rovinné souřadnice všech zaměřených podrobných bodů, které se zobrazí na automatickém kreslícím stole tzv. koordinátografu, kterých existuje v současné době několik typů podle přesnosti či konstrukce. Program zpravidla obsahuje předpis pro kresbu. Tento moderní způsob tvorby polohopisné mapy je velmi rychlý a současně vysoce přesný. (Švec, Hánek, 1994)

## **2.4.4 Zaměření kontrolního profilu a ověřování přesnosti a kvality vrstevnicového plánu**

Kontrolní měření se provádí jednak pro odstranění hrubých chyb a omylů při měření a zobrazování výškopisu, jednak pro získání podkladů pro posouzení dosažené přesnosti. (Huml, Michal, 2005) Kontrolní profil se volí ve směru spádu terénu. Jeho koncové body, pokud nejsou totožné s identickými body polohopisu, se polohově zaměří. Profil se měří s přesností nejméně o jednu třídu vyšší než kontrolovaný výškopis. (Doušek, 1998)

Blažek, Skořepa (2004) uvádějí, že kvalitu výškopisného neboli vrstevnicového plánu je možné ověřit několika způsoby. Jedná se o uskutečnění zkoušky bodové, zkoušky profilové nebo zkoušky plošné.

#### • Bodová zkouška

Při této zkoušce se z náhodně vybraného stanoviska zaměří znovu určitý počet bodů, které jsou vhodně volené. Vypočítají se jejich výšky. Tyto nově změřené body se zobrazí na průsvitku, ta se položí na mapový originál a po její orientaci a interpolací mezi vrstevnicemi určí znovu výšky těchto bodů. Z rozdílů výšek, které byly vypočítány při kontrolním měření a výšek, které byly získány touto interpolací, lze posuzovat celkovou kvalitu plánu.

#### • Profilová zkouška

Ta se provádí tak, že se v terénu vhodně zvolí profilová čára ve směru spádnice, tato čára spojuje dva body situace. Tyto dva body jsou v mapě nebo plánu jednoznačně identifikovatelné (např. se může jednat o spojnici dvou sousedních tachymetrických stanovisek). Tento profil se zaměří. profilová čára se potom zakreslí do kontrolovaného výškopisného plánu a z výšek a vzdáleností jednotlivých vrstevnic na této čáře se profil zobrazí podruhé. Kvalita plánu se pak posuzuje tak, že se porovnají mezi sebou oba profily.

#### • Plošná zkouška

K této zkoušce se přistupuje pouze zřídka, protože její provedení je velmi nákladné. Plošnou zkouškou se rozumí opětovné zaměření některé části území, a sestrojení vrstevnic a jejich porovnání s kontrolovaným výškopisným plánem. (Blažek, Skořepa, 2004)

#### *2.4.4.1 Testování přesnosti výšek*

Autoři Huml, Michal (2005) i autoři Fišer, Vondrák (2003) se drží stejného postupu pro testování přesnosti výšek. Pro testování přesnosti výšek podrobných bodů je nutné vypočítat rozdíly výšek ze vzorce:

$$
\Delta H = H_m - H_k
$$
, kde

Hm je výška podrobného bodu výškopisu

 $H_k$  je výška téhož bodu z kontrolního určení.

(Huml, Michal, 2005), (Fišer, Vondrák, 2003)

Dosažení stanovené přesnosti se testuje pomocí výběrové střední výškové chyby *sH*, která se vypočítá ze vztahu:

$$
s_{\rm H} = \sqrt{\frac{1}{k.N} \sum_{j=1}^{N} \Delta H_j^2}
$$

kde *N* je rozsah souboru a hodnoty uvedeného koeficientu *k* je rovna hodnotě 2, pokud má kontrolní určení stejnou přesnost jako metoda určení výšek. Koeficient *k* může být roven také hodnotě 1 a to v případě, má li kontrolní určení podstatně vyšší přesnost tj.

 $m_H > 0.7 u_H$ , kde u<sub>H</sub> je dáno v tabulce 2.
| Třída přesnosti | uн   | Uv  |
|-----------------|------|-----|
|                 | 0,03 | 0,3 |
|                 | 0,07 | 0,4 |
|                 | 0,12 | 0,5 |
|                 | 0,18 | 0,8 |
|                 | 0,35 |     |

Tab. 2 Kritéria přesnosti výškopisu (zdroj: Huml, Michal, 2005)

Přesnost výšek lze pokládat jako vyhovující, když současně platí, že:

• hodnoty rozdílů výšek ∆H vyhovují kritériu

$$
|\Delta H| \le 2u_H \sqrt{k}
$$

• je přijata statistická hypotéza, že výběr přísluší stanovené třídě přesnosti, tj. že výběrová střední výšková chyba - s<sub>H</sub>, vyhovuje kritériu podle následující tabulky:

| na zpevněném            | na nezpevněném            | pro výšky $H_m$         |
|-------------------------|---------------------------|-------------------------|
| povrchu                 | povrchu                   | určené z vrstevnic      |
| $S_H \leq \omega_N u_H$ | $s_H \leq 3 \omega_N u_H$ | $S_H \leq \omega_N u_V$ |

Tab. 3 Kritéria výběrové střední výškové chyby (zdroj: Huml, Michal, 2005)

Hodnoty *uH* a *uV* se převezmou z výše uvedené tabulky 2, hodnota koeficientu *k* je shodná s hodnotou téhož koeficientu u vzorce pro vypočítání výběrové střední výškové chyby. Koeficient *ωN* nabývá při volbě hladiny významnosti α = 5% hodnoty rovné 1,1 pro výběr rozsahu N od 80 do 500 bodů a hodnoty 1,0 pro výběr větší než 500 bodů. (Huml, Michal, 2005)

### **2.4.5 Konstrukce profilu z mapy**

Profil terénu vznikne jako průsečnice terénní plochy se svislou rovinou. Nárys této průsečnice často zkráceně nazýváme terénní profil. Půdorys svislé roviny se v mapě jeví jako přímka. V nárysu se znázorňuje obvykle ve velikosti dané měřítkem mapy a nazývá se základnou profilu. Základnu profilu volíme zpravidla v určité nadmořské výšce. Tímto způsobem dostáváme tzv. relativní profil. Pro získání absolutního profilu je třeba základnu profilu zvolit v nulové nadmořské výšce. (Maršíková, Maršík, 2006)

Pro vykreslení profilu je zapotřebí držet se následujících kroků. Zakreslíme do mapy přímku tím směrem, jakým chceme sestrojit profil. Zjistíme na této přímce všechny body, které jsou důležité pro sestrojení profilu. Mezi tyto body patří zejména průsečíky přímky s vrstevnicemi, hřbetnicemi, údolnicemi a dále s čarami, na kterých se mění sklon svahu. U všech těchto průsečíků se dále zjistí jejich nadmořská výška. Na srovnávací rovinu, která je nakreslená na vhodném papíru, se přenesou body vyhledané v mapě. Z těchto bodů se vztyčí kolmice ke srovnávací rovině a na kolmici se nanese nadmořská výška ve vhodně zvoleném měřítku. Takto nově vzniklé body se spojí a tím se dostává profilová čára, tj. průsečnice svislé roviny s povrchem terénu. Takto sestrojený profil se nazývá normální, protože délkové i výškové údaje jsou ve stejném měřítku. Normální profil bývá ale velmi nevýrazný a to především proto, že výškové údaje jsou vzhledem k jeho délkovým údajům velmi malé. Proto se většinou sestrojuje profil jako převýšený, lépe tak vyniknou terénní nerovnosti a změny spádu. U převýšeného profilu se výškové údaje vynáší v měřítku daleko větším, než údaje délkové. Profilová čára má pak větší vypovídací schopnost, i když její tvar není přesný, protože úhly sklonu a vzdálenosti jednotlivých bodů na profilové čáře jsou zvětšeny. (Fišer, Vondrák, 2003) Často se profil doplňuje o takové údaje, jako je třeba informace o tom, co se na zemském povrchu v místě profilové čáry nachází, tj. jakými kulturami řez prochází. Z tohoto důvodu vyznačíme v profilu průsečíky profilové čáry s komunikacemi, vodstvem a např. rozhraním různých kultur. (Maršíková, Maršík, 2006)

# **3. Cíl práce**

Hlavní cíl této práce je podrobně zaměřit polohopis a výškopis v dané oblasti, kterou je část povodí Jenínského potoka, a následně výsledky graficky zpracovat a vytvořit mapu v měřítku 1 :1 000.

Tento komplexní cíl, si lze představit jako několik po sobě následujících dílčích cílů:

- sběr dostupných podkladů
- vyhledání bodů stávajícího bodového pole při rekognoskaci terénu
- vlastní podrobné měření vhodně zvolenou metodou
- provedení výpočtů
- grafické zpracování mapy velkého měřítka.

## **4. Metodika práce**

#### **Sběr dostupných podkladů**

V této počáteční fázi jsem shromáždila všechny nutné a potřebné podklady o daném území. Jednalo se především o dostupné mapové podklady a o geodetické údaje k bodům stávajícího bodového pole.

## **Vyhledávání bodů stávajícího bodového pole při rekognoskaci terénu**

Ve druhé etapě jsem prováděla rekognoskaci terénu. Byla provedena s využitím nashromážděných technických podkladů. Body stávajícího bodového pole byly vyhledány s použitím místopisů.

#### **Vlastní podrobné měření vhodně zvolenou metodou**

Podrobné zaměření výškopisných a polohopisných prvků v zájmové lokalitě jsem prováděla metodou elektronické tachymetrie. Při měření jsem používala elektronickou totální stanici Leica TCR 407 – power. Pomocné body jsem zaměřovala metodou rajón.

#### **Provedení výpočtů**

Pro výpočet souřadnic a výšek pomocných bodů i podrobných bodů bylo použito softwaru Groma.

#### **Grafické zpracování mapy velkého měřítka**

Ke grafickému zpracování výškopisných i polohopisných prvků bylo využito programu MicroStation. K interpolaci vrstevnic jsem použila software Atlas. Výsledkem je výškopisný a polohopisný plán v měřítku 1 : 1 000.

# **5. Výsledky**

## **5.1 Základní charakteristika mapovaného území**

Zájmová lokalita, tedy část povodí Jenínského potoka se nachází v katastrálním území osady Jenín (kód k. ú. 628981), v bývalém okrese Český Krumlov při jihozápadní hranici obce Dolní Dvořiště. Spádová obec Dolní Dvořiště je vzdálená od Jenína cca 5 km. Okolí osady Jenín je tvořeno převážně pozemky s trvale travním porostem, které slouží v současné době jako pastviny pro hospodářská zvířata (viz příloha č. 14). Zájmové území má obvod cca 3,2 km a jeho rozloha je 38, 83 ha. Naměřené nadmořské výšky v mapovaném území se pohybují od výšky 700 m. n. m. do výšky 781 m. n. m. Na celém měřeném území převládá sklon svahů okolo 10 %. Místy však sklon svahů části pozemků dosahuje i 20 %. V jižní části se naopak vyskytuje i sklonitost dosahující pouze 2 %. Měřená lokalita při své západní a jižní hranici sousedí s lesními pozemky. Jak už bylo uvedeno, zájmové území se nachází v povodí Jenínského potoka, s délkou 3,2 km a s číslem hydrologického pořadí 1–06–01–138, který vtéká do Rybnického potoka a následně do řeky Vltavy.

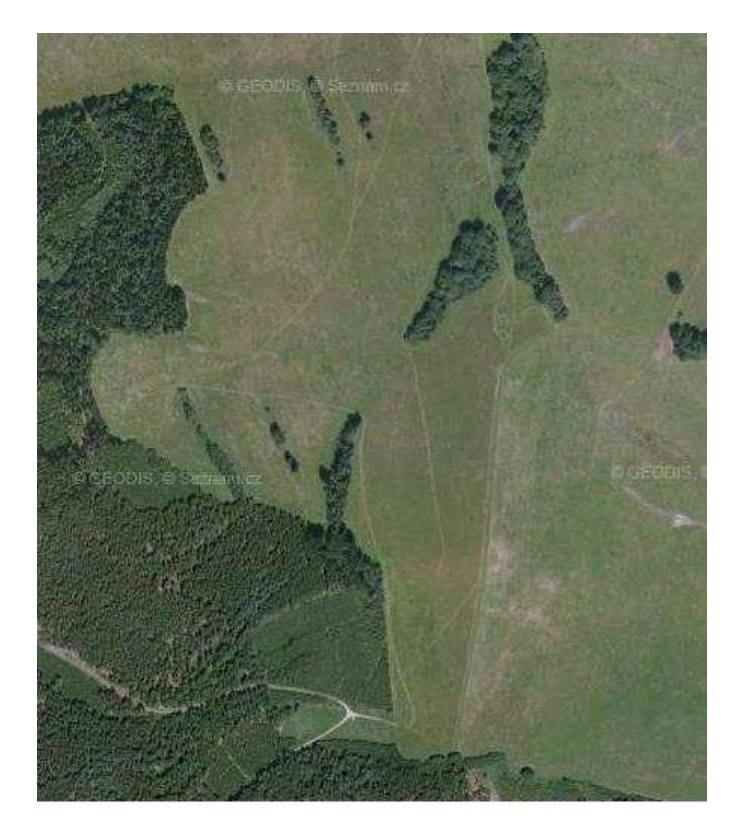

Obr. 5 Ortofotomapa mapovaného území (zdroj: geodis, 2009)

#### **5.1.1 Stručná charakteristika klimatických poměrů**

Pro charakteristiku klimatických poměrů jsem využila dat, která byla naměřena ve výzkumné srážkoměrné a vodoměrné stanici přímo v zájmovém povodí. Data jsem získala z webového serveru fiedler-magr, kde se nachází tzv: web prohlížeč měřených dat. Z množství naměřených a sledovaných dat , kterými jsou mimo jiné i průtoky a hladiny vodního toku, jsem zpracovala pro lepší ilustraci průměrné měsíční teploty vzduchu a průměrné měsíční úhrny dešťových srážek za rok 2009. Jejich přehled uvádím v následující tabulce.

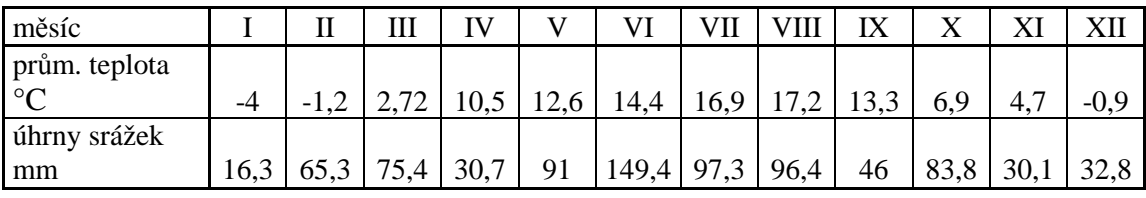

Tab. 4 Průměrné teploty a průměrné úhrny srážek v jednotlivých měsících roku 2009. Zdroj: (www.fielder-magr.cz)

## **5.2 Přípravné práce**

#### **5.2.1 Technické podklady**

Všechny potřebné podklady nám poskytly webové stránky Českého úřadu zeměměřického a katastrálního. Databáze bodových polí mi poskytla místopisy a geodetické údaje k bodům stávajícího polohového bodového pole. Jednalo se o údaje a místopis ke zhušťovacímu bodu číslo 220 (viz příloha č. 2). Další potřebné místopisy a geodetické údaje k bodům PBPP, které byly nezbytné pro podrobné zaměřování celé lokality, mi poskytly kolegyně z ročníku Lucie Hofmanová a Lenka Svobodová, které je zaměřily a vypočetly v rámci svých diplomových prací. V tomto případě jde o body 704, 705, 706, 707, 708, 709, 710, 711, 714 a 715. Místopisy k bodům PBPP jsou v příloze č. 3.

Dalším nezbytným podkladem byla Státní mapa 1 : 5 000 (SM 5), a to především mapový list s názvem Vyšší Brod 6-1. V této mapě již byly nové body PBPP zakresleny mými kolegyněmi. Další mapou, kterou jsme využily byla zvětšená katastrální mapa zadaného území, která pak posloužila jako podklad pro měřické náčrty. Souřadnice jak zhušťovacího bodu (ZhB) tak i bodů PBPP uvádím v seznamu souřadnic, který je uveden v příloze č. 4.

#### **5.2.2 Rekognoskace terénu**

Při rekognoskaci terénu jsme společně s vedoucí práce prošly část povodí a zvolily jsme obvod měřeného území a zakreslily jsme jej do mapy. Pro lepší ilustraci poslouží následující výřez z mapy, ve kterém je znázorněn zmiňovaný obvod území pro podrobné mapování.

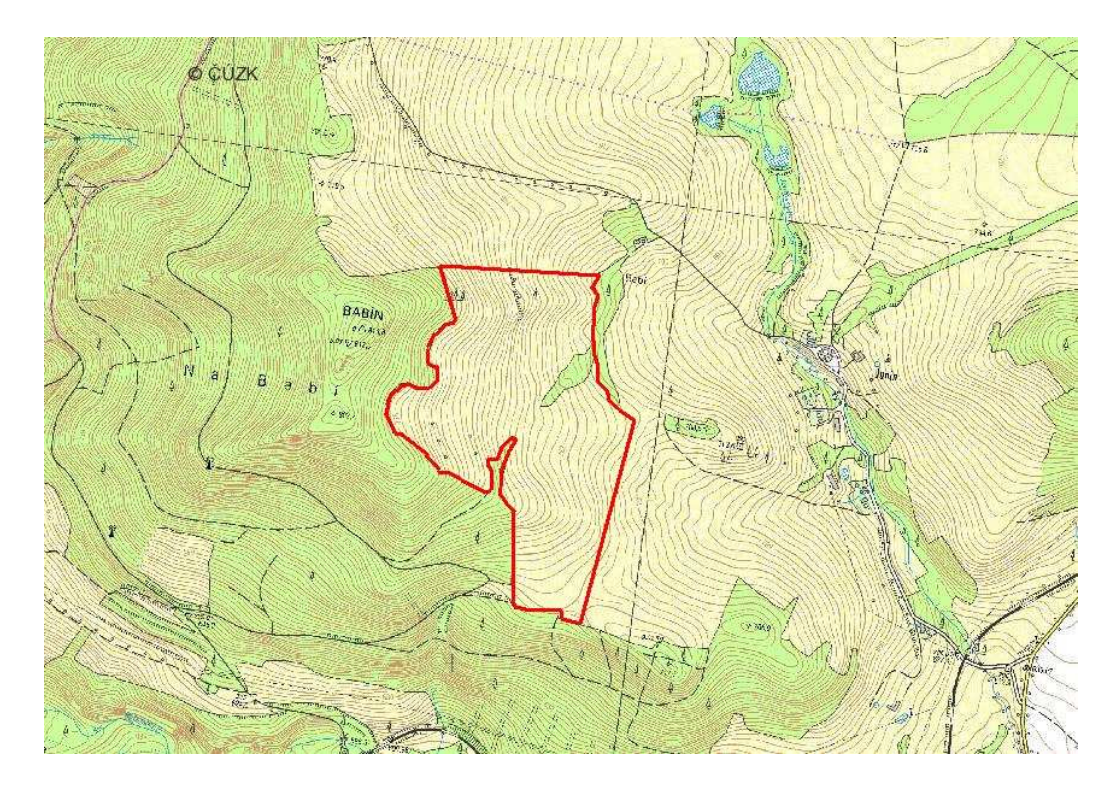

Obr. 6: Znázorněný obvod zaměřovaného území.

Dalším úkolem při rekognoskaci bylo najít stávající body polohového pole podle místopisů poskytnutých Českým úřadem zeměměřickým a katastrálním. Některé body jsme podle místopisů nenašly. Ale šlo o body, které pro naší práci nebyly nijak zvlášť důležité. Body, které jsme následně využily jsme při rekognoskaci úspěšně vyhledaly. Dále jsem si při rekognoskaci předběžně určila, kde zhruba bude nutné doplnit pomocné body.

#### *5.2.2.1 Doplnění podrobného bodového polohového pole*

O doplnění a vypočítání bodů PBPP, se postaraly mé dvě kolegyně Hofmanová a Svobodová, v rámci svých diplomových prací. Body podrobného polohového pole byly doplněny tak, aby bylo možné z každého z nich podrobně zaměřit co největší část mapovaného území a také aby byla zajištěna viditelnost mezi těmito body. Tyto body byly stabilizovány plastovými mezníky. Jejich signalizace byla provedena dřevěnými kolíky, které byly upevněny v blízkosti mezníku. Vrchní části dřevěných kolíků byly nastříkány výraznou červenou barvou, pro snadnější hledání bodu v terénu, a v této části bylo také černým fixem napsané číslo toho určitého bodu. Tyto body byly zaměřeny metodou plošné sítě a metodou GPS.

## **5.2.3 Použité přístroje a volba vhodné měřické metody**

K vlastnímu tachymetrickému měření byla použita elektronická totální stanice Leica TCR 407 – power, s výrobním číslem 737919. Použitá totální stanice měla následující technické parametry:

- hmotnost přístroje: 4,2 kg
- jednostranný displej
- 30 x zvětšení dalekohledu
- dosah při měření délek 3500 m
- dosah laserového dálkoměru do 170 m, 7500 m na hranol
- přesnost měření  $\pm$  (2 mm + 2ppm)
- doba měření : 1 s
- přesnost měření úhlů : 7"
- dvouosý kompenzátor

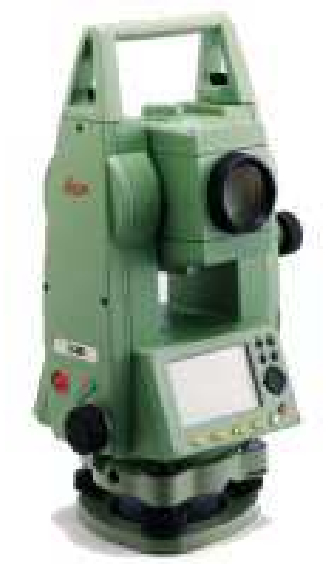

Obr. 7 Leica TCR 407 – power

K totální stanici patří samozřejmě i příslušenství. Především se jedná o stativ a o odrazný hranol, který byl připevněn na výtyčce.

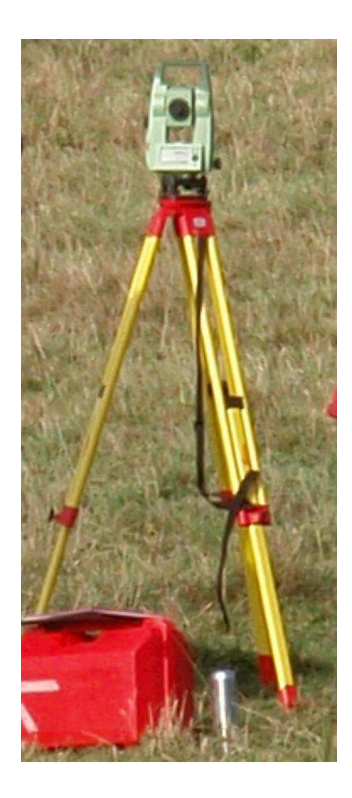

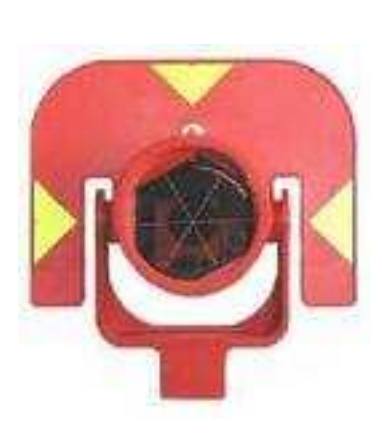

Obr. 8 Měřická sestava Obr. 9 Odrazný hranol

Mezi další přístroje a nástroje, které bylo nezbytné mít při práci k dispozici patřily radiostanice (pro dokonalejší komunikaci mezi členy měřické skupiny), mačeta (pro vyčištění záměry v nepřístupném vegetačním porostu), dřevěné kolíky a kladivo (pro stabilizaci pomocných bodů). Veškeré jmenované potřebné pomůcky nám zapůjčila Katedra krajinného managementu při ZF Jihočeské univerzity v Českých Budějovicích.

Pro podrobné zaměřování lokality jsem zvolila metodu elektronické tachymetrie. Tato metoda je nejčastěji používaná pro podrobné zaměřování malého území a následně pro tvorbu plánů a map velkých měřítek. Při použití této metody se souřadnice podrobných bodů zaměřují polární metodou a jejich nadmořské výšky jsou určovány trigonometricky.

## **5.3 Vlastní měřické práce v terénu**

Měřická skupina byla dvoučlenná – měřič a vedoucí skupiny. Já jsem byla vedoucím skupiny, mým úkolem bylo určovat místa, kam se postaví odrazný hranol pro zaměření, také jsem dbala na to, aby výtyčka, na níž je odrazný hranol umístěný byla vždy ve svislé poloze. Svislou polohu jsem určovala podle krabicové libely, která je na výtyčce umístěna. V neposlední řadě bylo mým úkolem vést měřický náčrt, také jsem hleděla na to, aby se výška odrazného hranolu shodovala s výškou cíle, která se nastavuje v totální stanici. Měřič zodpovídal za správnou horizontaci a centraci přístroje a za řádné změření výšky přístroje a její zadání do paměti totální stanice. Výška přístroje se měří pásmem od stanoviska k otáčivé ose dalekohledu přístroje.

Zaměřování jsem prováděla totální stanicí Leica TCR 407 – power. Naměřená data se ukládají do námi vytvořené zakázky v interní paměti přístroje.

Na každém tachymetrickém stanovisku se opakovaly dílčí měřické úkony.

#### Centrace a horizontce přístroje

Centrace se provádí pomocí laserového paprsku tzv. optického centrovače. Tento laserový paprsek musí směřovat do středu plastového mezníku. Ke hrubé horizontaci slouží krabicová alhidádová libela, která je umístěna na přístroji. K přesnější horizontaci slouží dvě digitální libely, které se objeví na displeji přístroje. Pomocí stavěcích šroubů se přístroj zhorizontuje. Následně jsme provedly kontrolu centrace. Pokud došlo k posunutí laserového paprsku mimo střed mezníku, povolí se upevňovací šroub a celý přístroj se posune tak, aby paprsek směřoval do středu plastového mezníku.

#### Zaměření orientace

Pojem orientace přístroje znamená, nastavit tzv. nulové čtení. Orientace se měřila většinou na jeden známý orientační bod ve dvou polohách dalekohledu. Během měření se provedla kontrolní orientace ještě na druhý známý bod.. Těmito známými body byly body podrobného bodového polohového pole, nebo pomocné body. K zaměření orientace byly využity body, které byly nejblíže danému stanovisku. Na konci podrobného měření na stanovisku se opět zaměřila počáteční orientace. Při shodě vodorovných úhlů s prvním měřením jsem považovala měření na stanovisku za správné. V případě, že by tomu bylo naopak, měření nelze za správné považovat, protože zřejmě došlo během měření k posunu stativu s přístrojem. A bylo by nutné měření z tohoto stanoviska opakovat. V mém případě taková situace nenastala.

#### **5.3.1 Podrobné zaměřování polohopisu a výškopisu**

#### *5.3.1.1 Zaměření polohopisu*

Mezi zaměřované polohopisné prvky patřil samotný obvod mého zájmového území, hranice kultur, hranice remízů, lomové body a dočasné elektrické ohradníky. Zaměřované byly i kontrolní šachtice drenážích systémů a samostatné stromy. Kromě těchto zaměřovaných polohopisných prvků se zaměřovala celá lokalita formou čtvercové sítě, to znamená, že podrobné body byly zaměřeny v pravidelných rozestupech tak, že mezi nimi byly zhruba shodné vzdálenosti. Strana čtverce byla stanovena na 25 – 30m. V měřítku 1 : 1 000 odpovídá vzdálenosti 2,5 – 3 cm. Tato vzdálenost byla přibližná, vždy jsem jí určovala krokováním. Tuto pravidelnou čtvercovou síť jsem využila v částech území, kde byl terén rovnoměrně sklonitý a nenacházely se zde hrubší členitosti. V místech, kde byl terén členitější, vyskytovaly se zde různé terénní hrany, nebo se zaměřovala pata svahu, či vrchol kopce, byla tato část zaměřena takovým způsobem, aby měla soustava zaměřených bodů co největší vypovídací schopnost o terénním reliéfu.

#### *5.3.1.2 Zaměření výškopisu*

Výšky byly zaměřovány současně při podrobném zaměřování polohopisných prvků. Byly určovány trigonometricky. Při měření výškopisu jsem dbala na to, aby nastavená výška odrazného hranolu byla shodná s výškou cíle nastavenou v totální stanici. Ke změnám výšky odrazného hranolu docházelo například kvůli větší členitosti terénu nebo když byl vegetační porost v nastavené výšce neprostupný, ale zaměřovaný podrobný bod byl důležitý, nastavila jsem takovou výšku odrazného hranolu, aby byl bod změřený. Při každé takové změně jsem včas novou výšku odrazného hranolu měřiči nahlásila. Díky tomu pak při zpracování naměřených dat nedocházelo k problémům při výpočtech.

Celkem jsem takto zaměřila 984 podrobných bodů. U každého bodu byly měřeny tyto veličiny: vodorovný a zenitový úhel a šikmá vzdálenost. Všechny podrobné body byly měřeny v první poloze dalekohledu.

#### *5.3.1.3 Doplnění a zaměření pomocných bodů*

Předběžnou polohu pomocných bodů jsem určila při rekognoskaci terénu. Pomocné body jsem doplňovala současně s podrobným měřením. Jejich doplnění bylo nutné tam, kde určitou část území nebylo možné zaměřit ze stabilizovaných bodů podrobného polohového bodového pole, tj. tam, kde jsem i přes četnost tachymetrických stanovisek na bodech PBPP nebyla schopna kvůli členitosti terénu zaměřit tuto část lokality. Polohu těchto pomocných bodů jsem určila rajónem a jejich nadmořská výška byla určena trigonometricky. Jedná o pomocné body č. 4001, 4002 a 4003. Pomocné body byly zaměřeny ve dvou polohách dalekohledu. Polohu bodu č. 4001 jsem určila rajónem ze stanoviska 709, bod č. 4002 rajónem ze stanoviska 710 a bod č. 4003 ze stanoviska 4002. Pomocné body nebylo nutné stabilizovat plastovými mezníky, stabilizaci jsem provedla dřevěnými kolíky. Na hlavu kolíku jsem vyznačila bod křížkem. Jako signalizaci jsem zvolila opět dřevěné kolíky, do jejichž vrchní části jsem napsala číslo pomocného bodu.

## **5.4 Zpracování naměřených dat**

Naměřená data se po celou dobu měření ukládala do vnitřní paměti totální stanice, kterou byla Leica TCR 407 power. Pomocí kabelu USB a softwaru Leica Geo Office Tools byla data exportována do počítače. Tento software je součástí příslušenství totální stanice. Vyexportovaný soubor byl ve formátu s příponou GSI. Tento formát jsem následovně převedla do formátu MES. Tento formát již podporuje software Groma. Do seznamu měření jsem v programu Groma podle náčrtu doplnila stanoviska, orientace a výšky přístroje na jednotlivých stanoviskách.

V této chvíli bylo nutné, abych seznam měření upravila. Ze seznamu měření jsem odstranila měření ze stanovisek, které se netýkaly mé mapované lokality. Po úpravě jsem získala celkem 19 stanovisek s tím, že některé stanovisko se vyskytuje vícekrát. Jako stanoviska sloužily body podrobného bodového polohového pole č. 703, 705, 708, 709, 710, 711, 713, 714 a pomocné body č. 4001, 4002 a 4003. Ke stanovisku jsem se vracela, protože například jsem měření na tomtéž stanovisku jeden den musela předčasně ukončit z důvodu nepříznivého počasí a druhý den jsem se vracela.

Aby nedocházelo k potížím při výpočtech souřadnic podrobných bodů, přečíslovala jsem všechna stanoviska 7XX na stanoviska č. 47XX. Předešla jsem tak záměnám podrobných bodů za stanoviska a naopak.

#### **5.4.1 Měřický náčrt**

Měřický náčrt jsem vyhotovovala současně s podrobným měřením. Zaznamenávala jsem změřené orientace, značila jsem přibližnou polohu měřených podrobných bodů a jejich čísla. Vždy tak po deseti zaměřených podrobných bodech jsem s měřičem provedla kontrolu, zda se čísla z náčrtu a v přístroji shodují. Náčrt byl vyhotovován obyčejnou tužkou do zvětšeniny katastrální mapy, která byla vytisknuta na papír formátu A2.

Přibližnou polohu bodu jsem značila křížkem. Do náčrtu jsem zapsala orientaci k severu. Také jsem si zaznamenala orientace z daného stanoviska, datum měření, kdy bylo měření prováděno a klimatické podmínky, které ten den převládaly. Také jsem si zapisovala číslo bodu u kterého došlo ke změně výšky odrazného hranolu.

Další fází vypracování měřického náčrtu byla jeho adjustace. Adjustací měřického náčrtu se rozumí jeho zpřehlednění a úprava. Černou barvou jsem zvýraznila polohu a čísla bodů a případné popisy bodů. Červenou barvou jsem vytáhla tachymetrická stanoviska a orientace. Měřický náčrt je přiložen k práci jako příloha č. 11.

## **5.4.2 Výpočetní práce**

Ve chvíli, kdy jsem měla upravený seznam měření, tak dalším krokem mé práce bylo vypočítání souřadnic a nadmořských výšek měřených podrobných bodů. Souřadnice všech podrobných bodů byly určeny v S-JTSK a jejich výšky v systému Bpv. Veškeré výpočetní práce jsem provedla již ve zmíněném softwaru Groma. Nejprve bylo nutné otevřít si okno seznamu souřadnic bodů podrobného bodového polohového pole. Dále jsem si musela vypočítat souřadnice pomocných bodů 4001, 4002 a 4003 (viz příloha č. 4). Tyto souřadnice jsem si vypočítala přes menu "výpočty" > "polární metoda". Objeví se dialogové okno se dvěma záložkami, do první záložky s názvem "*stanovisko*" přenesu souřadnice stanoviska 4709, z náčrtu doplním výšku stroje 1,510 m a do políčka orientace přetáhnu souřadnice orientačního bodu 4710 a z měření doplním směr (obr. 10).

| GROMA v. 6.0                                                                                                    |                                                                                                    |                                                                                                    |                                                                                                    |                                                                                                    |     |                    |
|----------------------------------------------------------------------------------------------------|----------------------------------------------------------------------------------------------------|----------------------------------------------------------------------------------------------------|----------------------------------------------------------------------------------------------------|----------------------------------------------------------------------------------------------------|-----|--------------------|
| Editace Souřadnice Vypočty<br>Nástroje<br>Okno Nápověda<br>Soubor                                                                                                    |                                                                                                    |                                                                                                    |                                                                                                    |                                                                                                    |     |                    |
| ⊽<br>P<br>É<br>卣<br>6<br>ø<br>$\mathbf{G}$<br>Ч<br>争<br>$\pm$<br>圖<br>$\sigma$<br>XX YAAAX X M M A D J K D O Y R                                                                                                    | $\checkmark$                                                                                                    |                                                                                                    |                                                                                                    |                                                                                                    |     |                    |
| $2$ $\times$<br>F1] Polární metoda                                                                                                    | 圓<br>"seznam mēření.mes": Měření                                                                                                    |                                                                                                    |                                                                                                    |                                                                                                    |     |                    |
| Stanovisko Určovaný bod                                                                                                    | "seznam souřadnic.crd": Souřadnice                                                                                                    |                                                                                                    |                                                                                                    |                                                                                                    |     | $ \Box$ $\times$   |
| Stanovisko:                                                                                                    | Číslo                                                                                                    | Y                                                                                                    | $\times$                                                                                                    | $\overline{z}$                                                                                                    | Typ | $K^{\prime\prime}$ |
| 767093.52<br>Předčíslí: 04300000<br>Y.<br>1<br>Číslo: 4709<br>1202406.94<br>X.<br>Výška stroje: 1.510<br>Z <sup>2</sup><br>773.89<br>Orientace:<br>Předě.: 04300000<br>V Orie<br>V Délky<br>Bod<br>4710<br>Číslo:<br>374.4705<br>Směr:<br>Vzdál:<br>Y: 767048.61<br>$\sum_{i=1}^{n}$<br>X: 1202232.67<br>Ubrat<br>Přidat<br>Nové stanovisko<br>Protokol<br>Výpočet | 043000004217<br>043000004220<br>043000004701<br>043000004702<br>043000004703<br>043000004704<br>043000004705<br>043000004706<br>043000004707<br>043000004708<br>043000004709<br>043000004710<br>043000004711<br>043000004712<br>043000004713<br>043000004714<br>043000004715<br>043000004716 | 765 753.06<br>766 207.34<br>766 254.61<br>766 102.92<br>766 213.31<br>766 433.99<br>766 705.77<br>766 835.46<br>766 842.02<br>766 840.34<br>767 093.52<br>767 048.61<br>766 771.03<br>766 501.74<br>766 321.76<br>766 560.66<br>766 264.62<br>766 076.65 | 1 201 573.16<br>1 202 402.16<br>1 202 413 28<br>1 202 842.56<br>1 202 763.09<br>1 202 926 92<br>1 202 848.36<br>1 202 703.29<br>1 202 571.05<br>1 202 353.21<br>1 202 406.94<br>1 202 232.67<br>1 202 034.28<br>1 201 858.03<br>1 201 927.05<br>1 202 335.86<br>1 202 467.34<br>1 202 281.95 | 705.82<br>703.60<br>704.77<br>697.47<br>691.34<br>713.02<br>710.80<br>719.24<br>740.26<br>736.55<br>773.89<br>765.53<br>733.69<br>709.40<br>692.46<br>712.92<br>693.75<br>674.52 |     | e<br>$\checkmark$  |

Obr. 10 Polární metoda – záložka I.

Do druhé záložky "*Určovaný bod*" doplním číslo určovaného pomocného bodu v tomto případě se jednalo o bod 4001 a ze seznamu měření přenesu potřebné údaje jako směr, vodorovnou délku, zenitový úhel a výšku cíle. A kliknutím na tlačítko výpočet se v dolní části tabulky vypočítají souřadnice pomocného bodu 4001(obr. 11).

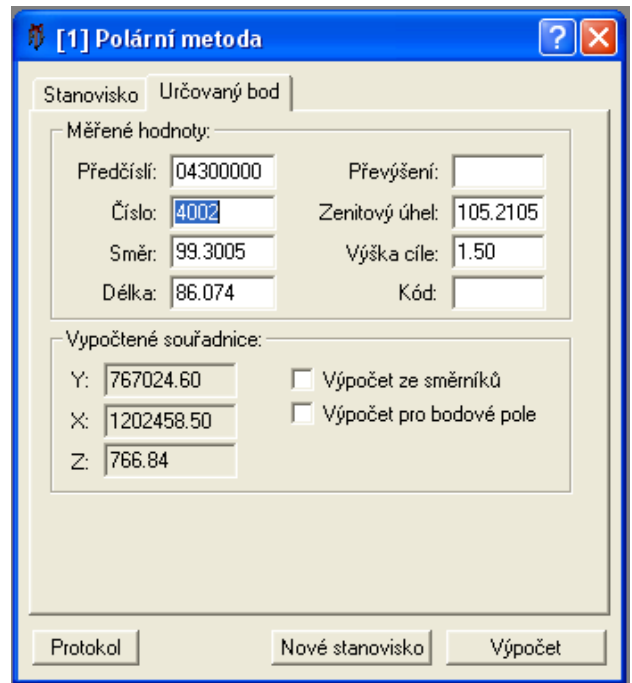

Obr.11 Polární metoda - záložka II.

Tímto způsobem jsem vypočítala souřadnice všech tří pomocných bodů, které uvádím v tabulce č. 5.

| číslo<br>bodu |           | X          | 7      |
|---------------|-----------|------------|--------|
| 4001          | 767024.60 | 1202458.50 | 766.84 |
| 4002          | 766933.95 | 1202024.74 | 763.28 |
| 4003          | 766974.11 | 1201957.00 | 764.55 |

Tab. 5 Souřadnice a výšky pomocných bodů

Před každou změnou stanoviska v polární metodě jsem si ukládala protokoly o výpočtech. Tyto protokoly jsou uvedeny v příloze č.5.

V této chvíli jsem měla všechny potřebné údaje vypočítané a mohla jsem přejít k dalšímu výpočtu, tentokrát jsem musela vypočítat souřadnice všech měřených podrobných bodů.

K tomu, abych mohla výpočet provést, bylo nutné nechat otevřené dialogové okno se seznamem souřadnic stanovisek a pomocných bodů a okno se seznamem měření. Dále opět přes menu "*výpočty"* > "*polární metoda dávkou"* (obr. 12).

| m<br>GROMA v. 6.0                                                                                                    |                                                                                                    |  |  |  |
|----------------------------------------------------------------------------------------------------|----------------------------------------------------------------------------------------------------|--|--|--|
| Soubor Editace Souřadnice                                                                                                    | Výpočty<br>Nástroje<br>Okno Nápověda                                                                                                    |  |  |  |
| 澛<br>в е<br>ы<br>$\mathscr{A}$ $\mathscr{A}$ $\mathscr{A}$ $\mathscr{P}$ $\mathscr{A}$                                                                                                    | Polární metoda<br>$\lceil 1 \rceil$<br>Ortogonální metoda<br>[0]<br>Polární metoda dávkou<br>[1]                                                                                                    |  |  |  |
| T<br>"seznam souřadnic<br>Číslo<br>043000004001<br>043000004002                                                                                                    | Volné stanovisko<br>[8]<br>Protínání z délek<br>[5]<br>Protínání ze směrů<br>[53]<br>[53]<br>Hromadné protínání ze směrů …<br>Průsečík přímek …<br>[3]                                                                                                    |  |  |  |
| 043000004003<br>043000004217<br>043000004220<br>043000004701<br>043000004702<br>043000004703<br>043000004704<br>043000004705<br>043000004706<br>043000004707<br>043000004708<br>043000004709<br>043000004710<br>043000004711<br>043000004712<br>043000004713<br>043000004714<br>043000004715<br>043000004716 | Polygonový pořad<br>Výškový pořad<br>Transformace souřadnic<br>[67]                                                                                                    |  |  |  |
|                                                                                                    | Směrník a délka …<br>[50]<br>Kontrolní oměrné<br>[9]<br>Soubor kontrolních oměrných<br>[9]<br>Konstrukční oměrné<br>[4]<br>Vyrovnání na přímku …<br>[2]<br>Výpočet výměr …<br>[95]<br>Polární vytyčovací prvky<br>$[51]$<br>Ortogonální vytyčovací prvky<br>$[52]$<br>[98]<br>Kubatury<br>Výpočet výšky stanoviska …<br>Výpočet výšek … |  |  |  |
|                                                                                                    | Napojení změny do KM-D                                                                                                    |  |  |  |

Obr. 12 Menu – výpočty

Otevře se dialogové okno "polární metoda dávkou". Tam je nutné vyplnit vstupní a výstupní soubory. Jako vstupní soubor jsem nastavila seznam měření a jako výstupní sobor jsem nastavila zatím nepojmenovaný seznam souřadnic, který jsem nově vytvořila přes menu "soubor" > "nový" > "seznam souřadnic" (obr. 13). A kliknutím na tlačítko výpočet se otevře další dialogové okno "*orientace*". V této chvíli si program sám vyhledá v seznamu měření jednotlivá stanoviska a jejich orientace a během počítání kontroluje hodnoty s mezními odchylkami, pokud nevyhledá žádné nesrovnalosti, může se stisknout "ok".

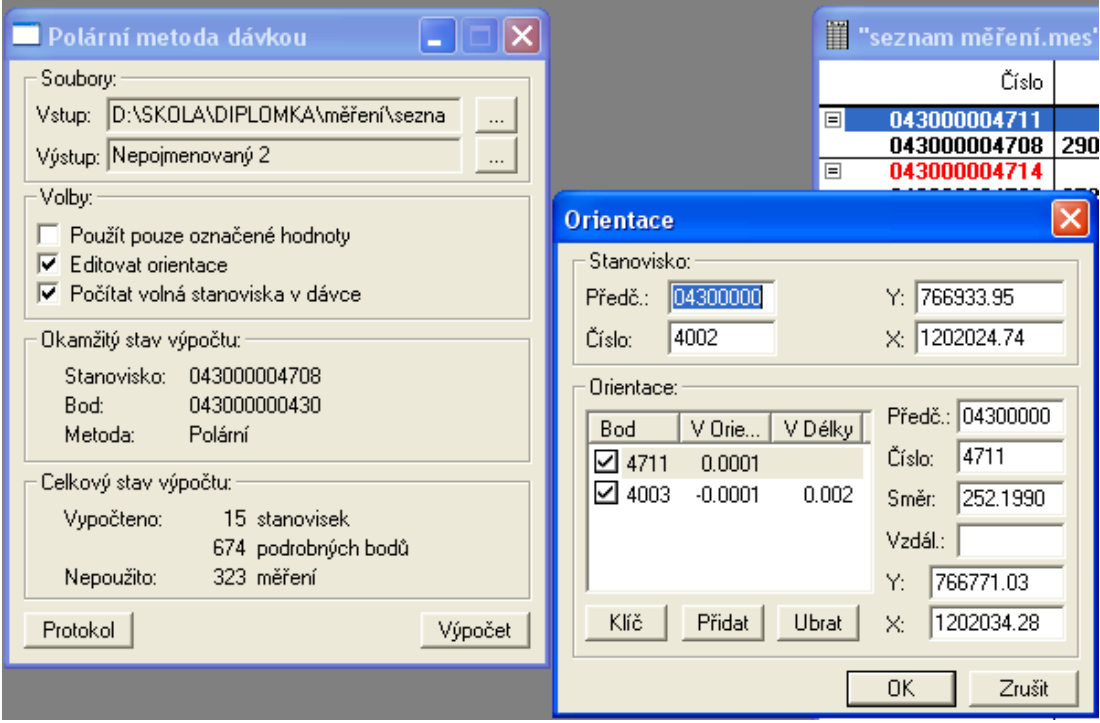

#### Obr. 13 Polární metoda dávkou

Na konci výpočtu jsem se přesvědčila, zda jsou vypočítaná všechna měření, tento fakt je uveden v okně "*polární metoda dávkou"* v části "celkový stav výpočtu". Pokud bylo vše v pořádku, zobrazila jsem si protokol o výpočtu a uložila. Také jsem uložila seznam souřadnic a výšek vypočtených podrobných bodů. Protokol i seznam souřadnic a výšek jsou součástí příloh v této diplomové práci. (viz příloha č. 6 a 7)

#### *5.4.2.1 Přečíslování bodů*

Body PBPP a pomocné body jsem přečíslovala na úplná dvanáctimístná čísla. KKK00000XXXX, kde první tři číslice je pořadové číslo katastrálního území v rámci územního obvodu katastrálního pracoviště, v mém případě je pořadové číslo katastrálního pracoviště 043, a poslední čtveřice čísel jsou pořadová čísla pomocných bodů a bodů PBPP. Pro přečíslování jsem použila funkci k tomu určenou v programu Groma. Přečíslované body jsou uvedeny v tabulce 6.

| 4703 | 043000004703 | 4713 | 043000004713 |
|------|--------------|------|--------------|
| 4705 | 043000004705 | 4714 | 043000004714 |
| 4708 | 043000004708 | 4001 | 043000004001 |
| 4709 | 043000004709 | 4002 | 043000004002 |
| 4710 | 043000004710 | 4003 | 043000004003 |
| 4711 | 043000004711 |      |              |
|      |              |      |              |

Tab. 6. Přečíslování bodů PBPP a pomocných bodů

Podrobné body jsem přečíslovala opět na úplná dvanáctimístná čísla ve tvaru KKK00000XXXX, kde první trojčíslí je pořadové číslo katastrálního území (stejné jako u bodů PBPP a pomocných bodů) a poslední čtveřice čísel jsou pořadová čísla podrobných bodů. K přečíslování podrobných bodů jsem využila opět program Groma. V programu si nejdříve musím načíst všechny potřebné seznamy souřadnic. V tomto případě se jednalo o okno se seznamem souřadnic podrobných bodů, které byly určeny k přečíslování, a druhé okno je opět výstupní, kam se přečíslované body uloží. Nyní si přes menu "*souřadnice*" a "*přečíslování seznamu*" otevřu okno "*přečíslování seznamu souřadnic"*. V tomto okně se musí vyplnit opět vstupní a výstupní soubor, v další části se vyplňuje samotné předčíslí, které je předmětem přečíslování (obr. 14). A nakonec kliknutím na tlačítko "*přečíslovat*" dokončím tento proces. Protokoly o přečíslování čísel podrobných bodů jsou součástí příloh. (viz. příloha č. 8)

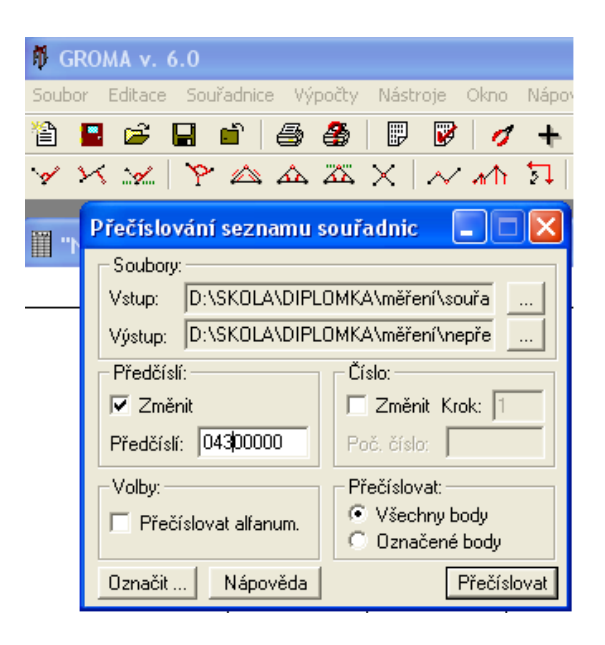

Obr. 14 Přečíslování seznamu souřadnic

## **5.5 Tvorba mapy velkého měřítka**

Mapu jsem vyhotovovala na základě vypočítaných souřadnic a nadmořských výšek podrobných bodů. K vytvoření polohopisné části mapy jsem využila softwaru MicroStation. Interpolaci vrstevnic jsem prováděla v programu Atlas.

#### **5.5.1 Vyhotovení polohopisu**

Geodetickým základem je síť bodů PPBP, tedy jejich souřadnice [Y, X] v systému S –JTSK a jejich nadmořské výšky v ve výškovém systému Bpv.

V první řadě jsem v programu MicroStation založila nový výkres přes menu "soubor" > "nový". Následně jsem nový soubor pojmenovala. Otevře se nový výkres, kde bylo nutné nejdříve nastavit jednotky. Přes menu "*nastavení" >* "výkres" se otevře okno s nastavením pro výkres kde si zvolím záložku pracovní jednotky. Jako hlavní jednotky výkresu nastavím metry, vedlejšími jednotkami jsou milimetry, rozlišení zvolím 1000 mm na m a 1 základní jednotku na mm (obr. 15).

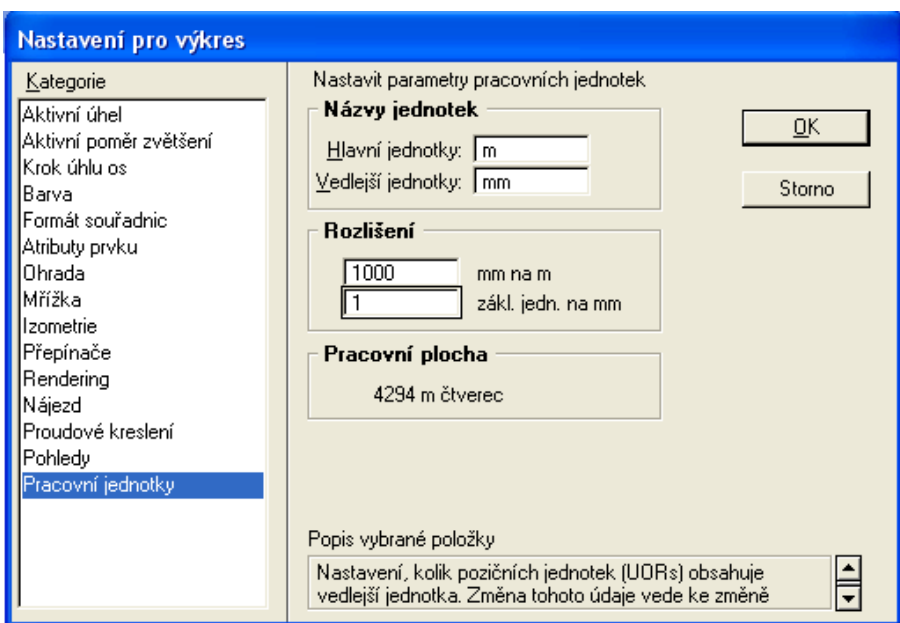

Obr. 15 Nastavení pracovních jednotek výkresu

Dalším krokem bylo propojit MicroStation s programem Groma, ve kterém jsou provedeny všechny výpočty souřadnic a nadmořských výšek podrobných bodů. Postup byl následující. Přes menu "pomůcky" a "příkazy". Otevře se okno s příkazy kde dvojklikem zvolím příkaz "MDL Load Groma".

V této chvíli mohou softwary MicroStation a Groma spolupracovat. V programu Groma, který jsem si takto otevřela, si načtu seznam souřadnic měřených podrobných bodů. Prostřednictvím klávesy "Shift" a levého tlačítka přenesu body do grafické podoby na pracovní plochu MicroStationu. Bod je značen tečkou a zobrazí se jeho číslo a nadmořská výška.

Samotné polohopisné prvky jsem kreslila ve vrstvě 1, typem čáry 0 a tloušťkou čáry 0. Vykreslování polohopisu jsem prováděla spojováním jednotlivých bodů podle měřického náčrtu. Spojování jsem dělala jednotlivými úsečkami, tedy lomenou čarou. Oblouky a křivky v krajině byly zaměřeny tolika body, aby při jejich spojení nejlépe vypovídaly o tvaru zaměřované křivky. Tuto funkci umožňuje panel nástrojů "*lineární prvky*" a nástroj "*umístit úsečku*" (obr. 16).

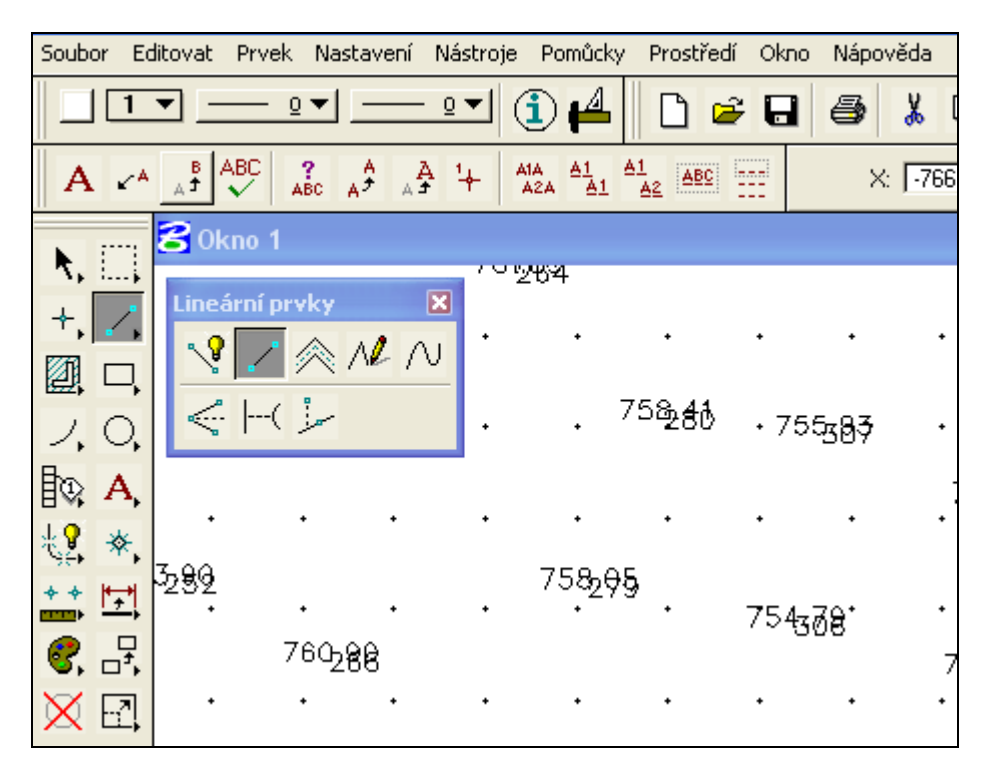

Obr. 16 Panel nástrojů lineární prvky

V lokalitě se nevyskytovalo žádné nadzemní vedení, ani vodní toky, takže jsem podle měřického náčrtu spojila body obvodu zaměřeného území, hranice kultur a body obvodů jednotlivých remízků, dočasných elektrických ohradníků nebo větších skupin stromů (obr. 17).

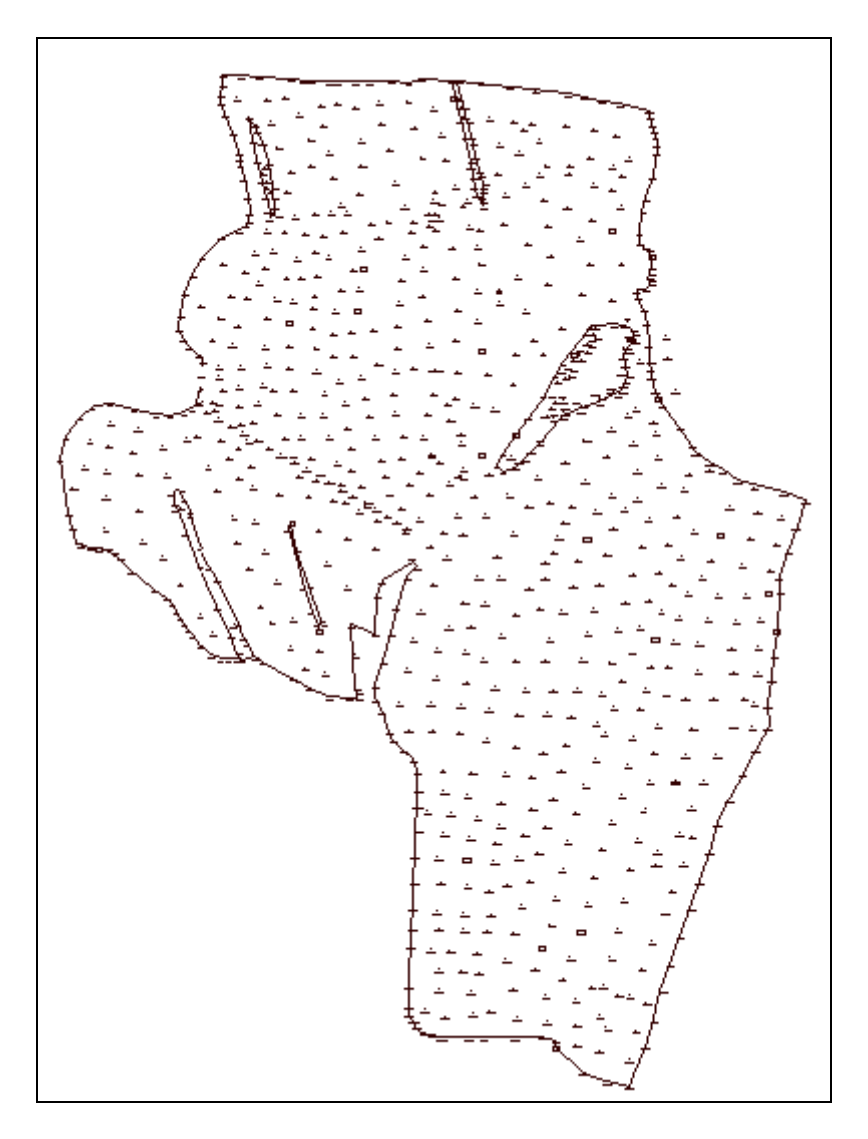

Obr. 17 Polohopis

#### Mapové značky

Mapovými značkami jsem označila body nebo místa malých rozměrů. Obrys takových míst by se v mapě nezobrazil. Jde především o značky drenážních šachtic, jednotlivých stromů. Také jsme použila značky jednotlivých kultur a druhů užívání pozemků. Jedná se o lesní porosty jehličnaté, lesní porosty smíšené a pastviny.

## **5.5.2 Vyhotovení výškopisu**

K vytvoření výškopisu, neboli k interpolaci vrstevnic jsem využila programu Atlas. Tento program pracuje se souřadnicemi v textovém formátu, proto bylo nutné souřadnice do tohoto formátu převést.

Na počátku bylo nezbytné, založit v Atlasu nový dokument. Následně jsem nastavila "*vlastnosti listu dokumentu*" (obr. 18).

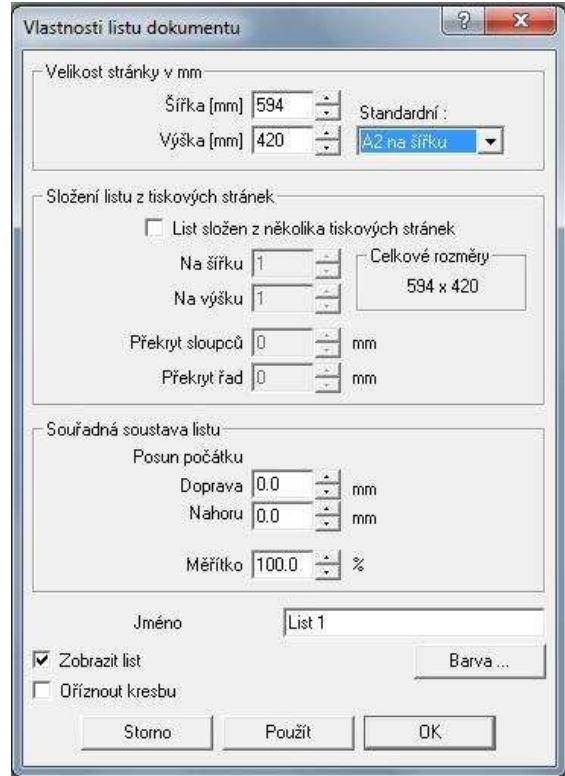

Obr. 18 Nastavení velikosti stránky

Dále jsem pokračovala přes menu "*DMT"* > "úlohy nad DMT" > "operace s *modelem"* > "generace modelu terénu" (obr. 19). Po těchto příkazech se otevře dialogové okno, kam se zadávají vstupní data. V tomto případě se rozumí vstupními daty právě souřadnice podrobných bodů v textovém formátu, ze kterých chceme, aby se digitální model terénu vytvořil. Nakonec se stiskne tlačítko "start" (obr. 20).

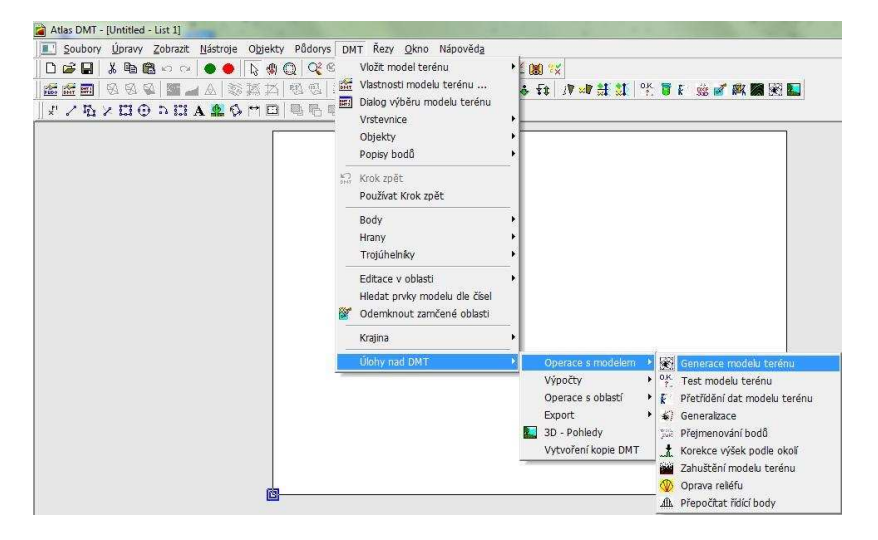

Obr.19 Generace modelu terénu I

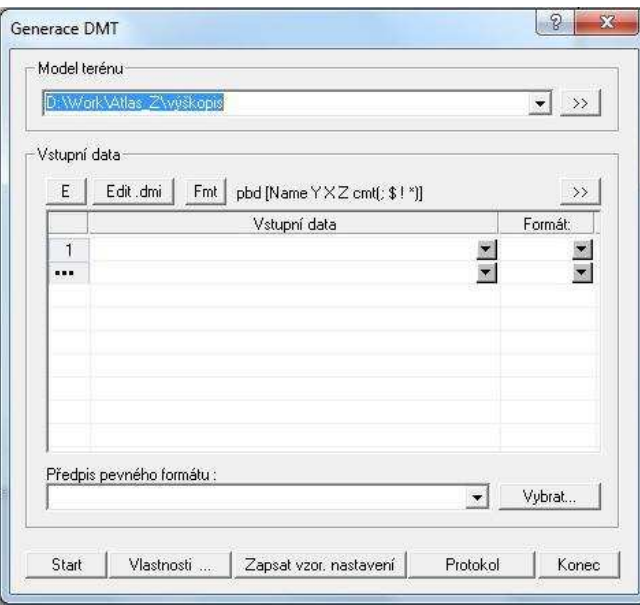

Obr 20 Generace modelu terénu II

Další krok při interpolaci vrstevnic se prováděl prostřednictvím menu "*DMT*" > "*vložit model terénu*" > "*založit i s půdorysem*" (obr. 21).

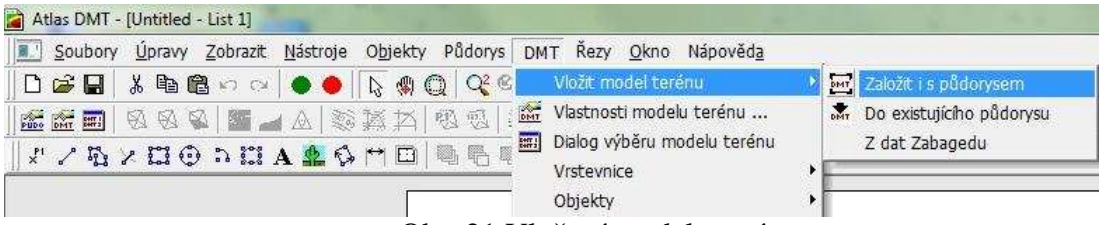

Obr. 21 Vložení modelu terénu

Kliknutím na příkaz "*založit i s půdorysem*" se otevře okno "*vložení půdorysu*". Zde program vyžaduje nastavení listu, (kam se pracovní vrstevnice zobrazí) a také souřadnou soustavu, ve které se vrstevnice zobrazí. Jako souřadnou soustavu jsem nastavila S-JTSK. Po stisknutí tlačítka "*ano*" vyběhnou pracovní vrstevnice (obr. 22), které bylo nutné umístit. Vrstevnice jsem umístila tak, že jsem nastavila x-ovou souřadnici rovnou nule a také y-ovou souřadnici rovnou nule.

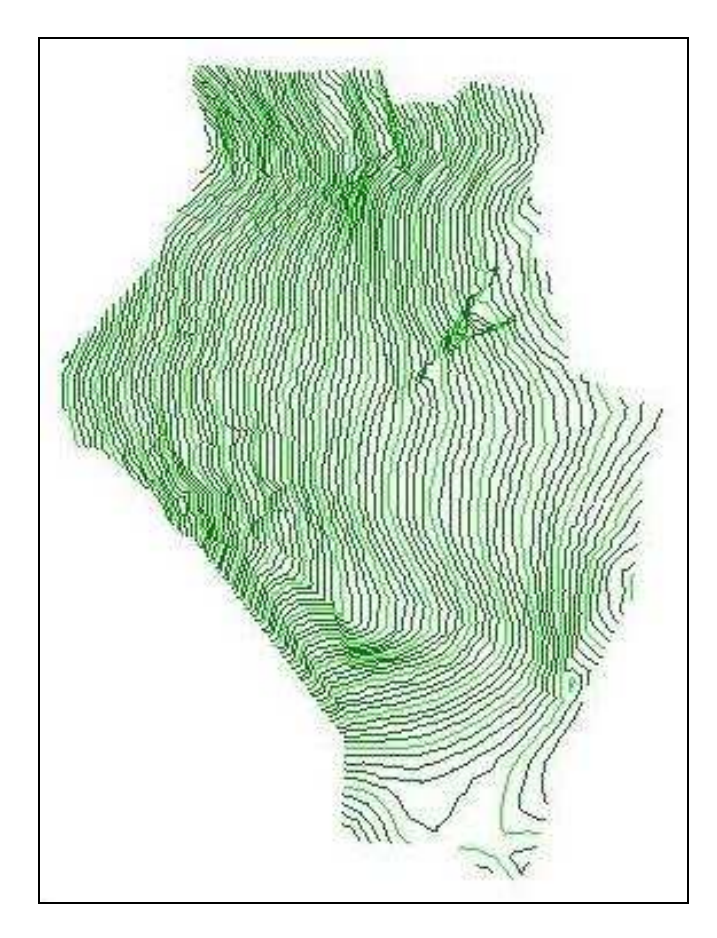

Obr. 22 Pracovní vrstevnice

Následující postup v programu Atlas je výpočet vrstevnic. Výpočet vrstevnic se provádí prostřednictvím menu " $DMT^{\prime}$  – "vrstevnice" – "výpočet vrstevnic" podle obr. 23.

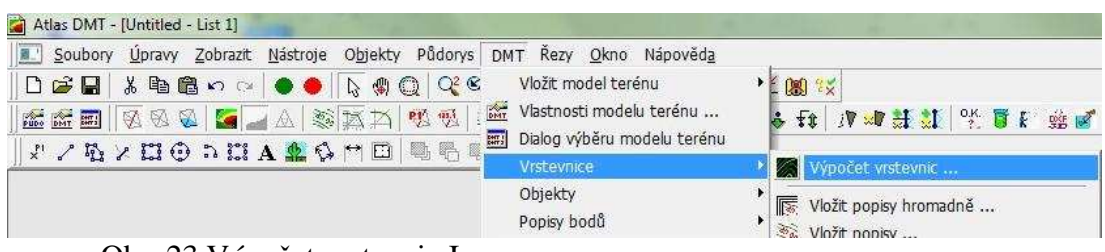

Obr. 23 Výpočet vrstevnic I

Po kliknutí na příkaz "výpočet vrstevnic" se zobrazí dialogové okno. Kde se provede nastavení modelu, výstupu popřípadě i vlastností. A stisknou se postupně tlačítka "*start"* > "*konec"* (obr. 24).

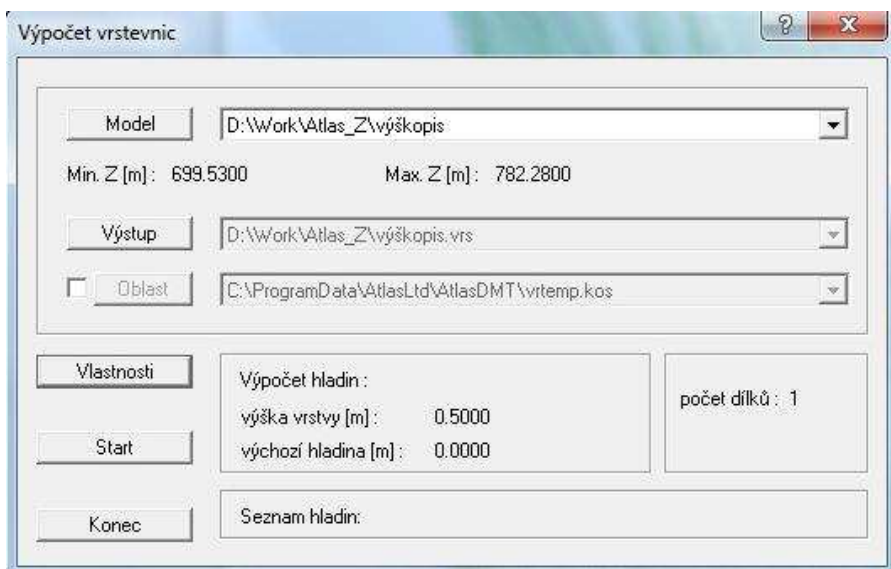

Obr. 24 Výpočet vrstevnic II

Dalším krokem interpolace je zobrazit vypočtené vrstevnice. To jsem uskutečnila přes menu "*DMT" > "vrstevnice" > "zobrazit vypočtené vrstevnice"* podle obr. 25.

| DMT<br>DATE I     | DMT Řezy Okno Nápověda<br>Vložit model terénu<br>Vlastnosti modelu terénu<br>Dialog výběru modelu terénu |                  | 上图次<br><b>/V * # # # 2 * T &amp; # #</b><br>f(x)                   |
|-------------------|----------------------------------------------------------------------------------------------------|------------------|--------------------------------------------------------------------|
|                   | Vrstevnice                                                                                               |                  | Výpočet vrstevnic                                                  |
|                   | Objekty<br>Popisy bodů                                                                                   | $\mathbb{Z}_{2}$ | Vložit popisy hromadně<br>Vložit popisy                            |
| K)<br>DMT         | Krok zpět<br>Používat Krok zpět<br>Body<br>Hrany                                                         |                  | 2% Zrušit popisy<br>Opravit umístění popisů a spádovek             |
|                   |                                                                                                    | Þ.               | Vložit oblast bez vrstevnic<br>Vložit oblast doplňkových vrstevnic |
| Trojúhelníky      | r                                                                                                    | Vložit spádovky  |                                                                    |
| $X \rightarrow 0$ | Editace v oblasti<br>Hledat prvky modelu dle čísel                                                       | ▶                | Zrušit spádovky<br>Zobrazit vypočtené vrstevnice                   |

Obr. 25 Zobrazení vypočtených vrstevnic

Nyní se zobrazily vrstevnice na trojúhelníkové výplni digitálního modelu terénu (obr. 26).

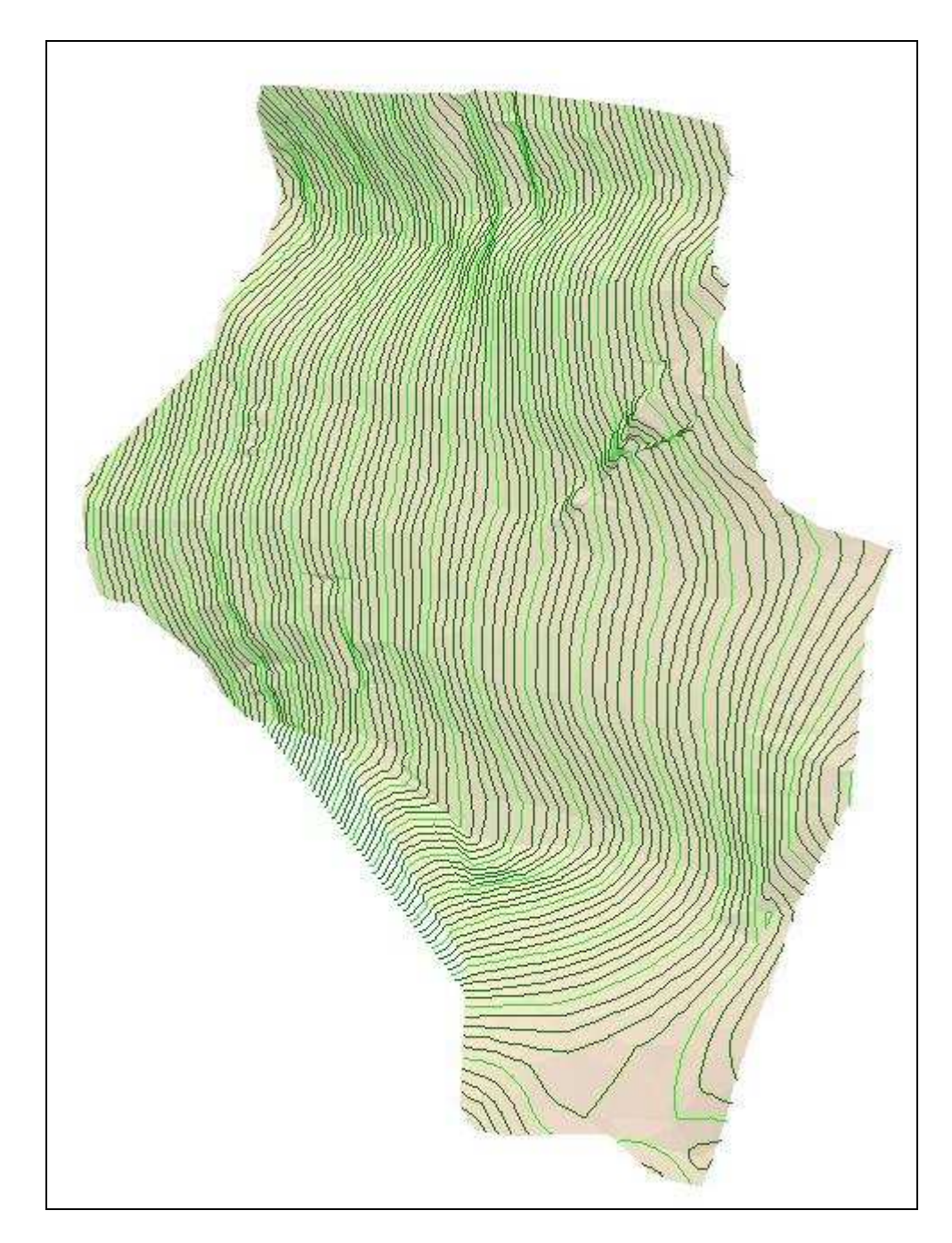

Obr. 26 DMT - trojúhelníky

V tuto chvíli bylo nutné upravit obal modelu terénu. To jsem provedla přes menu "*DMT"* > "*trojúhelníky"* > "*upravit obal"* . Výsledem tohoto kroku byly vrstevnice ve formátu, který ale nepodporuje program MicroStation. Proto bylo nutné převést je do formátu DXF. To umožňuje funkce "*Export DXF*", která se

nachází pod menu "soubor" > "export". V dialogovém okně funkce "export do *DXF*" se vyplňuje jaké vlastnosti budou exportovány a je nutné zaškrtnout převod v souřadnicích – modelové převrácené (obr. 27).

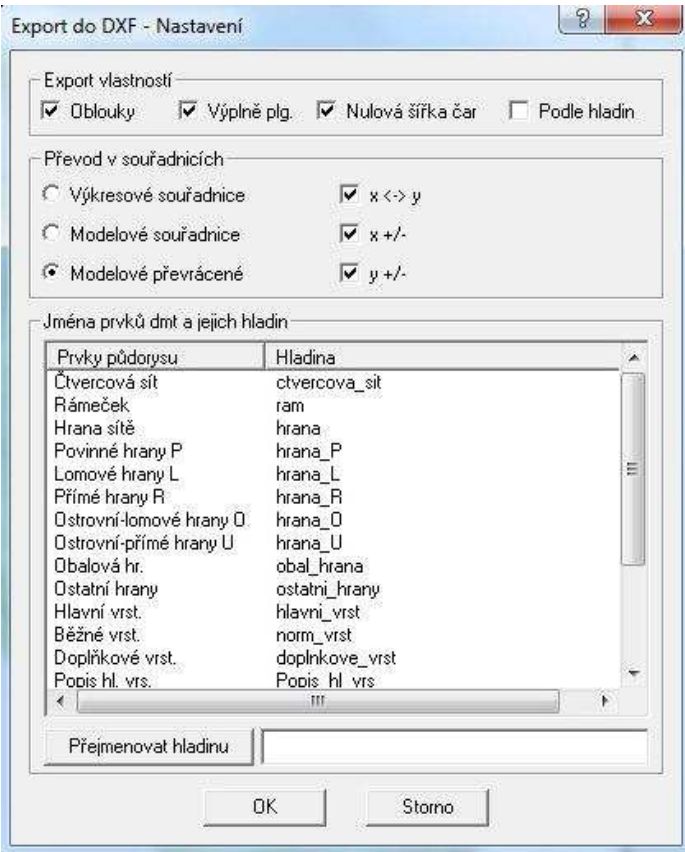

Obr. 27 Export do formátu DXF

Formát DXF je podporován programem MicroStation, kam se posléze vrstevnice importují. Soubor s vrstevnicemi DXF se importuje do výkresu v MicroStationu následujícím způsobem. Menu "soubor" > "import" > "DVG nebo *DXF*". V okně, které se následně otevře, se vybere název souboru, pod kterým jsou vrstevnice uložené. A stiskne se OK.

Vrstevnice se importují zpravidla do 3. , 4. a 5. vrstvy výkresu. Třetí vrstvu tvoří vrstevnice hlavní, čtvrtou vrstvu vrstevnice vedlejší a do páté vrstvy výkresu se uloží rám vrstevnic. V tuto chvíli se vrstevnice zobrazují stále jako lomené čáry, je proto nutné je zaoblit, aby se zobrazovaly jako křivky. Tato operace se provede přes menu "*nástroje*" > "*B-spline křivky*" > "*vytvořit křivku*" (obr. 28). V dialogovém okně "Umístit B-spline křivku", které se následně otevře, nastavím metodu (potřebuji metodu řídících bodů) a zadání (chci umístit křivku na místo lomené čáry).

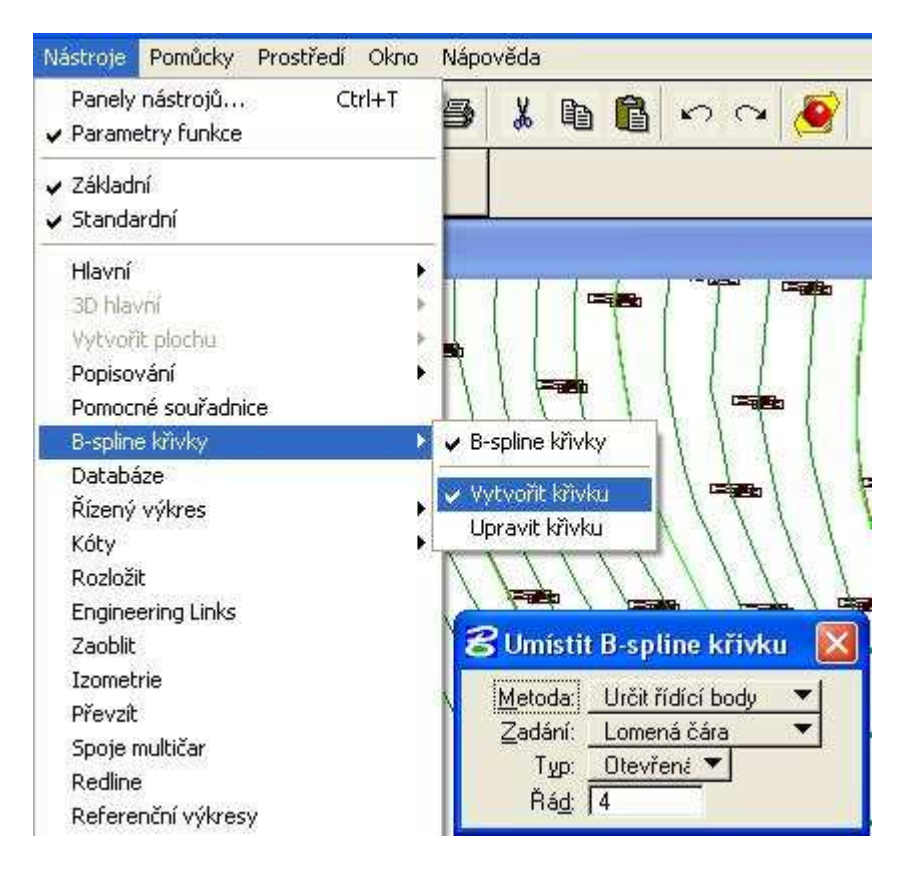

Obr. 28 Zaoblení vrstevnic

Pro zaoblené hlavní vrstevnice jsem vyčlenila jinou vrstvu výkresu č. 34, nastavila jsem barvu křivky a tloušťku čáry 1. Vedlejší upravené vrstevnice jsem kreslila do vrstvy č. 35, tloušťkou čáry 0, barva vedlejších vrstevnic je shodná s barvou vrstevnic hlavních. Následně jsem smazala vrstvy č. 3 a 4, v těchto vrstvách byly vrstevnice v podobě lomených čar, které jsou v tuto chvíli již nepotřebné.

Po zaoblení vrstevnic jsem provedla jejich popis. Popis vrstevnic je ve vrstvě č. 36. Popisovala jsem pouze vrstevnice hlavní, takže každou pátou vrstevnici. Popis vrstevnic jsem vykonala pomocí nástroje "hlavní" > "text" a funkce "umístit textový *prvek*".

Dále podle obrázku 29 jsem nastavila metodu vkládání textu, v tomto případě se text vkládal do prvku dále je nutné nastavit parametry textu jako je výška a šířka znaku.

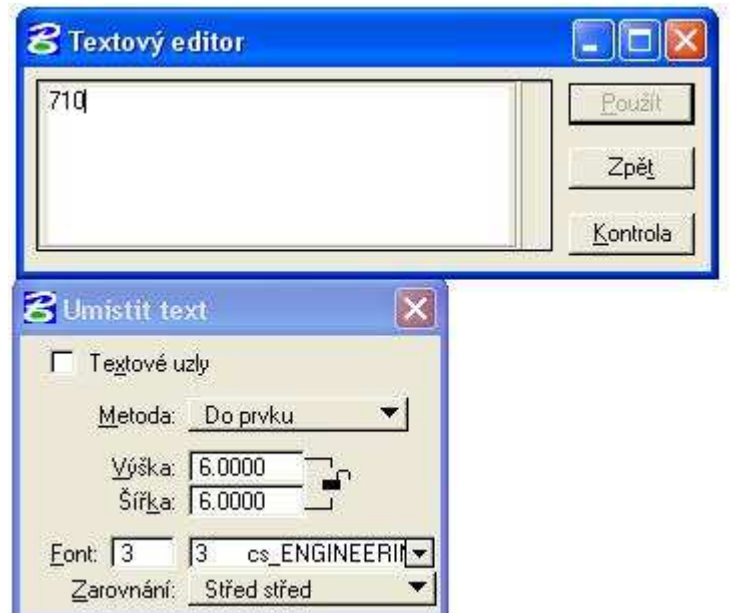

Obr. 29 Textový editor

Nastavení proběhlo a nyní jsem vkládala popis vrstevnic. Kliknutím na určité místo na vrstevnici program zaregistroval požadavek, vrstevnici zbarvil jinou výraznou barvou a nabídl možnost vložení popisu a v tuto chvíli může uživatel odmítnout a nebo přijmout jeho nabídku. Vrstevnice se popisují ve směru stoupání terénu (obr. 30).

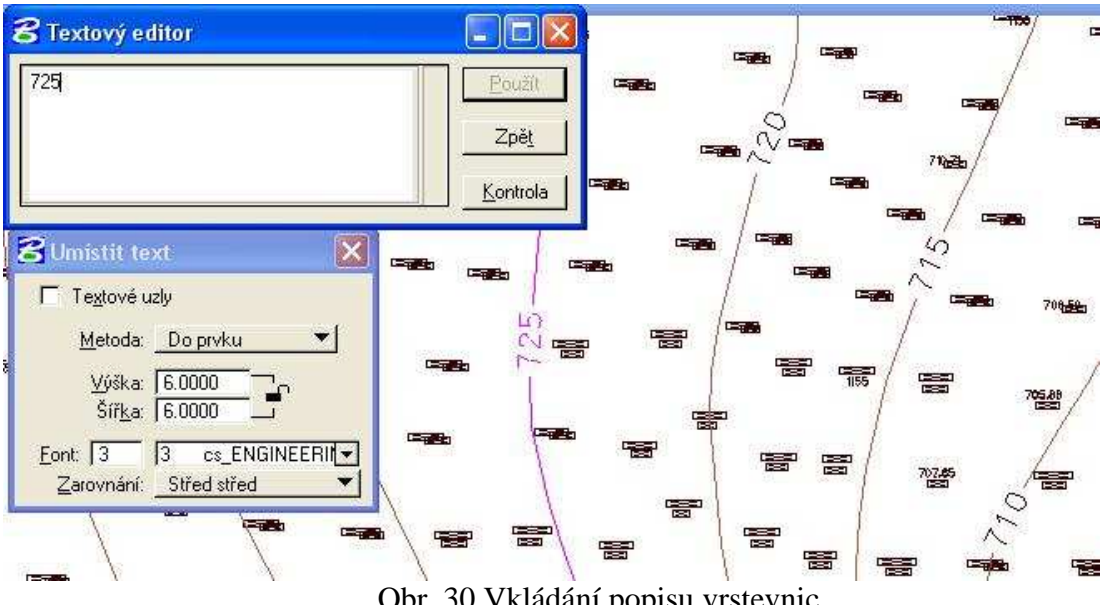

Obr. 30 Vkládání popisu vrstevnic

#### **5.5.3 Přesnost výškopisu – ověření**

Ověření přesnosti výškopisného plánu jsem provedla profilovou zkouškou. V mapované lokalitě jsem zaměřila jeden kontrolní profil. Profil byl zaměřen mezi body PBPP č. 708 a č. 710 v délce 227 m. V profilu jsem zaměřila celkem 18 bodů, tyto body byly zaměřeny v přibližně pravidelných rozestupech po zhruba 13 metrech, tedy s vyšší hustotou než podrobné měření polohopisu.

Nadmořské výšky podrobných bodů výškopisu H<sub>m</sub>, jsem vygenerovala z původního digitálního modelu terénu v programu atlas.

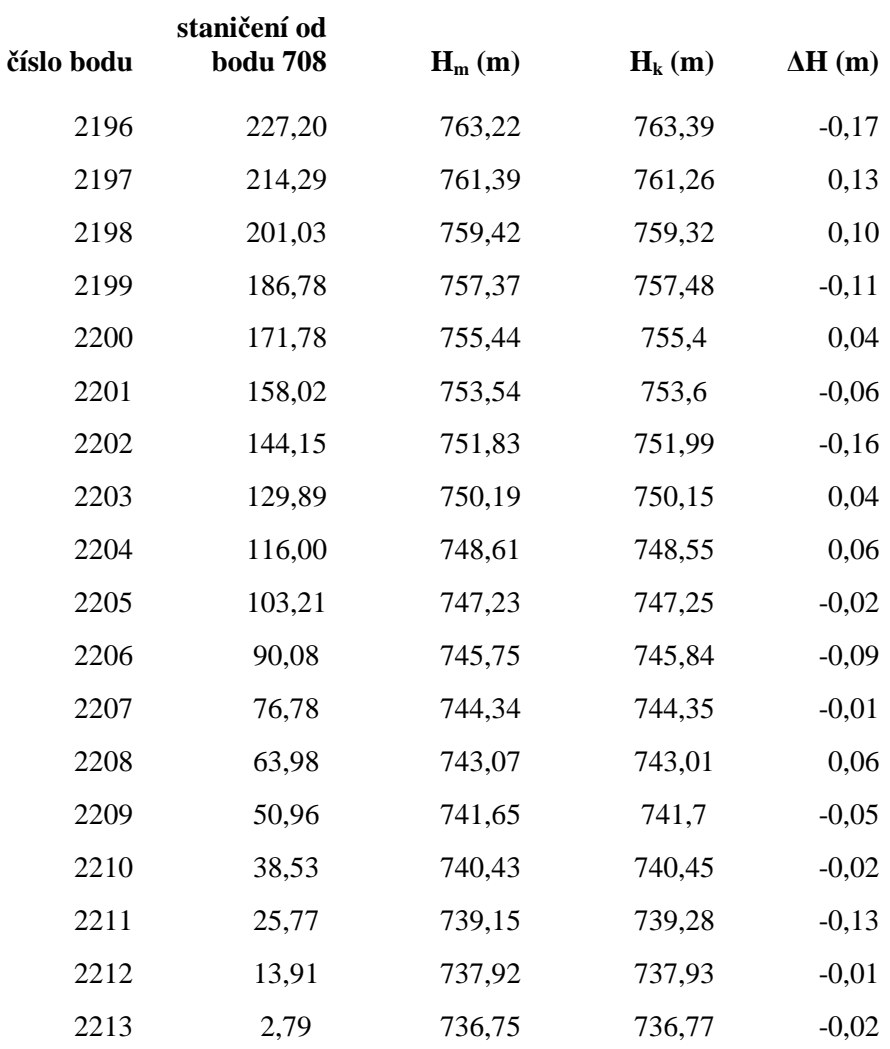

### **Ověření přesnosti výškopisu – výpočet**

Nejdříve bylo nutné vypočítat výškové rozdíly ∆H u každého bodu profilu podle vzorce:

 $\Delta H = H_m - H_k$ , kde

Hm výška určená z výškopisného plánu

Hk výška zaměřená profilovou zkouškou

Dalším krokem bylo vypočítání střední výškové chyby pro daný soubor bodů podle vzorce:

$$
s_{\rm H} = \sqrt{\frac{1}{k.N} \sum_{j=1}^{N} \Delta H_j^2}
$$
 [m], kde

N…počet bodů v profilu = 18

 $k = 2$ 

$$
\Sigma \Delta H^2 = 0,1364
$$

$$
s_{\rm H} = \sqrt{\frac{0,1364}{2*18}}
$$
  

$$
s_{\rm H} = 0,061554 \text{ m}
$$
  

$$
\underline{s_{\rm H}} = 0,06 \text{ m}
$$

Dále se soubor testuje podle následujících kritérií:

1)

$$
|\Delta H| \le 2u_H \sqrt{k} \qquad |\Delta H| \le 2^* 0, 12^* \sqrt{2} \qquad |\Delta H| \le 0, 33
$$

Pro kód charakteristiky kvality 3 je u<sub>H</sub> rovno  $0,12$ 

## **všechny měřené body profilu tomuto kritériu vyhovují.**

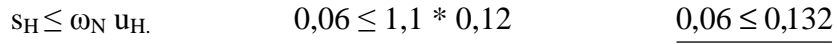

koeficient  $\omega_N$  je rovný 1,1.

#### **5.5.4 Klad mapových listů**

Klad mapových listů je pravoúhlý daný rovnoběžností se souřadnými osami Y, X. Přehled kladu mapových listů uvádím v příloze č. 9. Všechny mapové listy mají tvar obdélníku s rozměry 420 x 594 mm. Na jednom mapovém listu je tedy v měřítku 1 :1 000 zobrazeno území o velikosti 420 x 594 m. Celkem jsem vytvořila 4 mapové listy. Mapové listy jsem umístila tak, aby se jejich okraje překrývaly. Mapové listy se překrývají proto, aby bylo zaručeno zobrazení celého mapovaného území. Šířka překrytu je u každého mapového listu odlišná. Mapové listy jsou označeny čísly 1 – 4 a zachycují celé mapované území. Jednotlivé mapové listy jsou k práci přiloženy v příloze č. 10.

2)

# **6. Závěr**

Cílem diplomové práce bylo podrobně zaměřit část povodí Jenínského potoka a vytvořit mapu velkého měřítka 1 : 1 000. Mapované území se nachází v k.ú. Jenín v obci Dolní Dvořiště.

Nejdříve proběhla v lokalitě rekognoskace terénu, při níž bylo předběžně navrženo doplnění podrobného polohového bodového pole. Body PBPP byly stabilizovány plastovými mezníky. Dalším krokem bylo podrobné měření. K tomu byla použita totální stanice Leica TCR 407 power. Při podrobném měření byly zaměřeny polohopisné prvky – jako obvod lokality, hranice kultur, dočasné elektrické ohradníky, kontrolní šachtice drenážního systému. Celá lokalita byla zaměřena formou čtvercové sítě. Podrobné body byly od sebe vzdálení zhruba 25 – 30 m. Podrobné měření polohopisu a výškopisu probíhalo tachymetrickou metodou. Celkem bylo zaměřeno 984 podrobných bodů. Během podrobného měření byly zaměřeny a stabilizovány pomocné body. Celkem byly rajonem zaměřeny a určeny 3 pomocné body. Jejich stabilizace byla provedena dřevěnými kolíky.

Výpočetní práce byly provedeny v softwaru Groma. Souřadnice pomocných bodů i všech měřených podrobných bodů byly vypočítány polární metodou. Souřadnice všech bodů byly určeny v systému S-JTSK a ve výškovém systému Bpv.

Pro zobrazovací práce bylo využito programů Microstation a Atlas. Vrstevnice byly interpolovány v Atlase, polohopis a popis byl vyhotoven v MicroStationu. Výsledkem jsou 4 mapové listy polohopisného a výškopisného plánu v měřítku 1 : 1 000.

Posledním krokem bylo ověřit přesnost výškopisu. V terénu byl změřen kontrolní profil. Naměřené hodnoty byly porovnány s hodnotami z plánu. Výsledkem je potvrzení, že požadovaná přesnost výškopisného plánu byla dodržena.

V průběhu měření se neobjevily žádné hrubé nedostatky nebo výraznější problémy. Snad jen časté změny počasí nás nutily přerušovat měření. Stanovené cíle práce byly splněny. Během práce jsem se seznámila s novými poznatky, které jsou využitelné v následné praxi.

70

## **7. Seznam použité literatury**

1 BLAŽEK, R., SKOŘEPA, Z. Geodézie 3. Praha: České vysoké učení technické v Praze – fakulta stavební, 2004. 162 s. ISBN 80-01-03100-4.

2 DOUŠEK, F. *Geodézie*. Brno: Mendelova zemědělská a lesnická univerzita v Brně, 1998. 294 s. ISBN 80-7157-300-0.

3 FIŠER, Z., VONDRÁK, J. Mapování. Brno: Vysoké učení technické v Brně – fakulta stavební, 2003. 146 s. ISBN 80-214-2337-4.

4 HUML, M., MICHAL, J. *Mapování 10*. Praha: České vysoké učení technické v Praze – fakulta stavební, 2005. 319 s. ISBN 80-01-03166-7.

5 MARŠÍK, Z., MARŠÍKOVÁ, M. *Geodézie II.* České Budějovice: Jihočeská univerzita v Českých Budějovicích – Zemědělská fakulta, 2002. 123 s . ISBN 80- 7040-546-5.

6 MARŠÍKOVÁ, M., MARŠÍK, Z. *Kartografie.* České Budějovice: Jihočeská univerzita v Českých Budějovicích, 2006. 113 s. ISBN 80.7040.841-3.

7 NEVOSÁD, Z., VITÁSEK, J. *Geodézie III.* Brno: Vysoké učení technické v Brně, Vutim, 2000. 140 s. ISBN 80-214-1774-9.

8 NEVOSÁD, Z., SOUKUP, F., VITÁSEK, J. *Geodézie II.* Brno: Vysoké učení technické v Brně, Vutim, 1999. 107 s. ISBN 80-214-1475-8.

9 POKORA, M., et al. *Geodézie pro stavební fakulty*. Praha: Geodetický a kartografický podnik v Praze, 1984. 432 s.

10 ŠVEC, M.; HÁNEK, P. *Geodézie pro stavební obory*. Praha: České vysoké učení technické v Praze, 1994, 175s. ISBN 80-01-01064-3.

11 ŠVEC, M. a kol. *Stavební geodézie 10 - Praktická výuka.* Praha: České vysoké učení technické v Praze, 1998, 215 s. ISBN 80-01-01733-8.

12 Vyhláška ze dne 5. února 2007, kterou se provádí zákon č. 265/1992 Sb., o zápisech vlastnických a jiných věcných práv k nemovitostem, ve znění pozdějších předpisů, a zákon č. 344/1992 Sb., o katastru nemovitostí České republiky (katastrální zákon), ve znění pozdějších předpisů, (katastrální vyhláška).

13 ČSN 01 3410. *Mapy velkých měřítek. Základní a účelové mapy*. Federální úřad pro normalizaci a měření. 1991.

14 ČSN 01 3411. *Mapy velkých měřítek. Kreslení a značky.* Federální úřad pro normalizaci a měření 1991.
## **8. Seznam obrázků a tabulek**

Obr. 1 Trigonometrické měření výšek

Obr. 2 Určení výšky hřebene střechy

Obr. 3 Vliv zakřivení Země a refrakce na převýšení

Obr. 4 Ukázka měřického náčrtu

Obr. 5 Ortofotomapa mapovaného území

Obr. 6 Znázorněný obvod zaměřovaného území

Obr. 7 Leica TCR 407 – power

Obr. 8 Měřická sestava

Obr. 9 Odrazný hranol

Obr. 10 Polární metoda – záložka I

Obr. 11 Polární metoda – záložka II

Obr. 12 Menu – výpočty

Obr. 13 Polární metoda dávkou

Obr. 14 Přečíslování seznamu souřadnic

Obr. 15 Nastavení pracovních jednotek výkresu

Obr. 16 Panel nástrojů lineární prvky

Obr. 17 Polohopis

Obr. 18 Nastavení velikosti stránky

Obr. 19 Generace modelu terénu I

Obr. 20 Generace modelu terénu II

Obr. 21 Vložení modelu terénu

Obr. 22 Pracovní vrstevnice

Obr. 23 Výpočet vrstevnic I

Obr. 24 Výpočet vrstevnic II

Obr. 25 Zobrazení vypočtených vrstevnic

Obr. 26 DMT – trojúhelníky

Obr. 27 Export do formátu DXF

Obr. 28 Zaoblení vrstevnic

Obr. 29 Textový editor

Obr. 30 Vkládání popisu vrstevnic

- Tab. 1 Vzájemná vzdálenost podrobných bodů na ploše 100x100m
- Tab. 2 Kritéria přesnosti výškopisu
- Tab. 3 Kritéria výběrové střední výškové chyby
- Tab. 4 Průměrné teploty a úhrny srážek v jednotlivých měsících roku 2009
- Tab. 5 Souřadnice a výšky pomocných bodů
- Tab. 6 Přečíslování bodů PBPP a pomocných bodů

## **9. Seznam příloh**

- Technická zpráva
- Geodetické údaje o ZhB
- Geodetické údaje o PBPP
- Seznam souřadnic bodů PBPP a pomocných bodů
- Protokol o výpočtu souřadnic a výšek pomocných bodů
- Protokol o výpočtu souřadnic a výšek podrobných bodů
- Seznam souřadnic podrobných bodů
- Protokol o přečíslování bodů
- Přehled kladu mapových listů polohopisného a výškopisného plánu
- Výškový a polohový plán ML 1 4
- Měřický náčrt
- Kontrolní profil
- Mapované území 1 : 2000
- Fotodokumentace